## DTDS342/DSSD332-4N 系列 数显型网络电力仪表

# 使用手册

## *USER'S MANUAL*

## 威 胜 集 团 有 限 公 司

Wasion Group Limited

尊敬的客户:

首先感谢您购买和使用本公司的产品。

威胜集团有限公司是一个专门开发,生产和销售电能计量仪表的专业企业,本公司产品 质量保证体系于 1996 年通过挪威船级社 ISO9001 认证。

在您购买本公司产品的同时,请仔细阅读本使用说明书,如有任何问题,请及时与本公 司的技术服务中心或分布在全国各地的事务所联系。

如需要业务资询或查询各事务所的联系电话,请拨打威胜集团有限公司免费服务热线: 800-849-6688 或 400-677-6688; 或登陆网站 Http://www.wasion.com/查询。

### 一、概述

二、规格和型号

**DTSD342/DSSD332-4N** 网络电力仪表,是针对电力系统、工矿企业、公用设施、智能大厦的电力监 控需求而设计。它能高精度地测量所有常用的电力参数,如三相电压、电流、有功功率、无功功率、频率、 功率因数、四象限电度等,采用数码 LED 来显示仪表测量参数和电网系统的运行状态信息,仪表面板带有 四个编程键盘,用户在现场可方便的实现显示切换、参数编程设置,具有很强的灵活性。

**DTSD342/DSSD332-4N** 具备多种扩展功能的输出方式可供选择:RS485 的数字接口可实现仪表组网 通讯功能;2 路电能脉冲输出和 1 路或 4 路模拟量(4~20mA)输出功能可实现电能和电量的变送输出功 能;4 路或 6 路开关量输入和 2 路或 4 路开关量输出功能可实现本地或远程的开关信号监测和控制输出功 能("遥信"和"遥控"功能)。

**DTSD342/DSSD332-4N** 具有极高的性能价格比,可以直接取代常规电力变送器、测量指示仪表、电 能计量仪表以及相关的辅助单元,具有安装方便、接线简单、维护方便、工程量小、现场可编程设置输入 参数、能够完成业界不同 PLC、工业控制计算机通讯软件的组网等特点。作为一种先进的智能化、数字化 的电网前端采集元件,DTSD342/DSSD332-4N 系列网络电力仪表已广泛应用于各种控制系统、SCADA 系 统和能源管理系统中。

## $DSSD332/DTSD342- 4 \square$ 基本功能代号: N-简单多功能表 结构尺寸代号: 6 方形安装电能表(83×83) 产品系列代号 DSSD332-三相三线

 $DTSD342-$ 三相四线

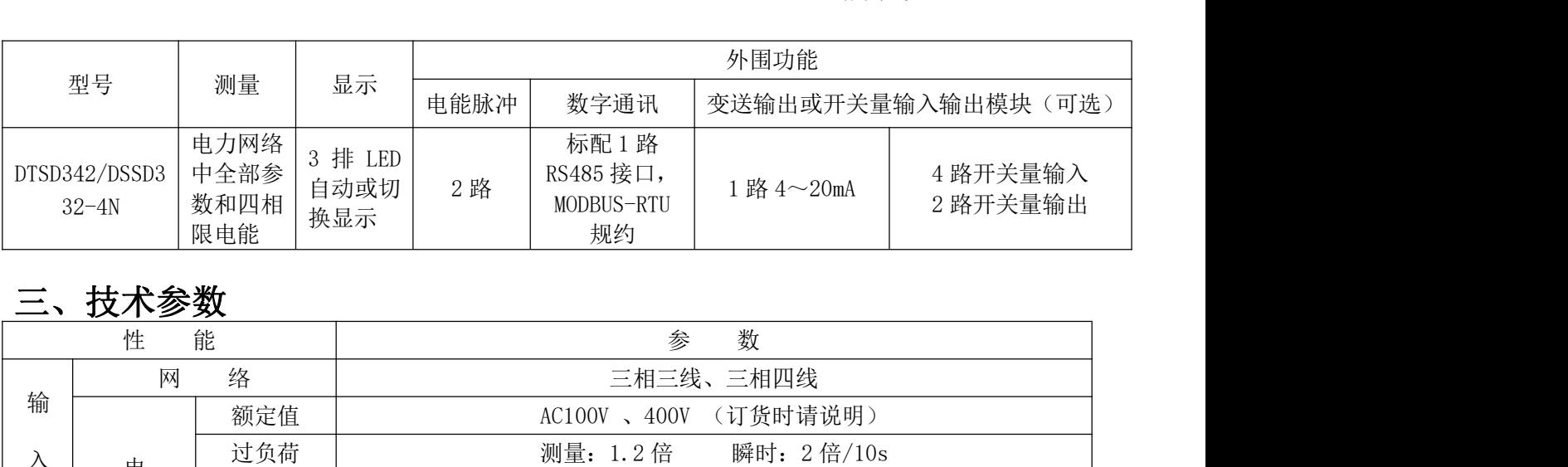

## 三、技术参数

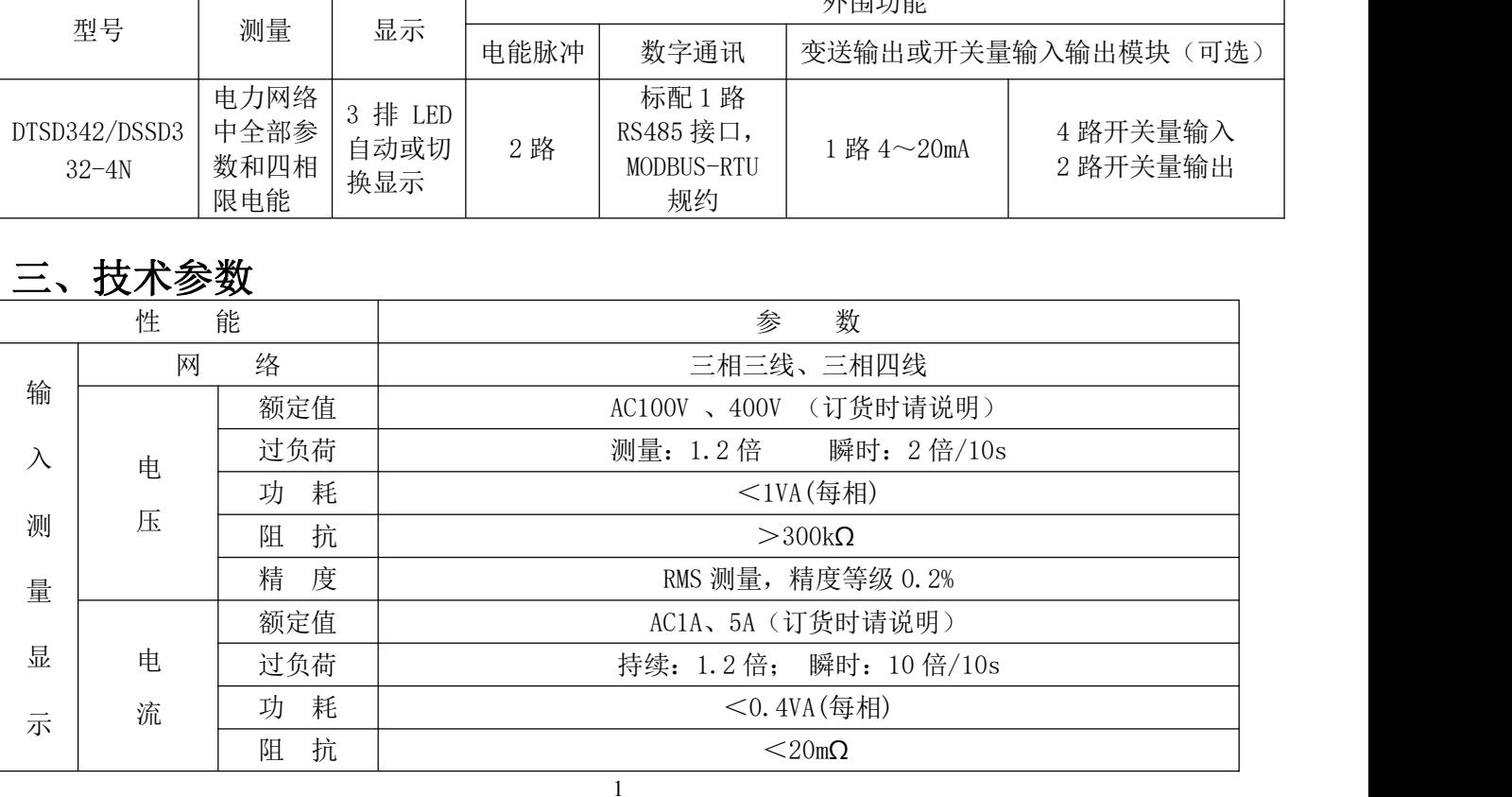

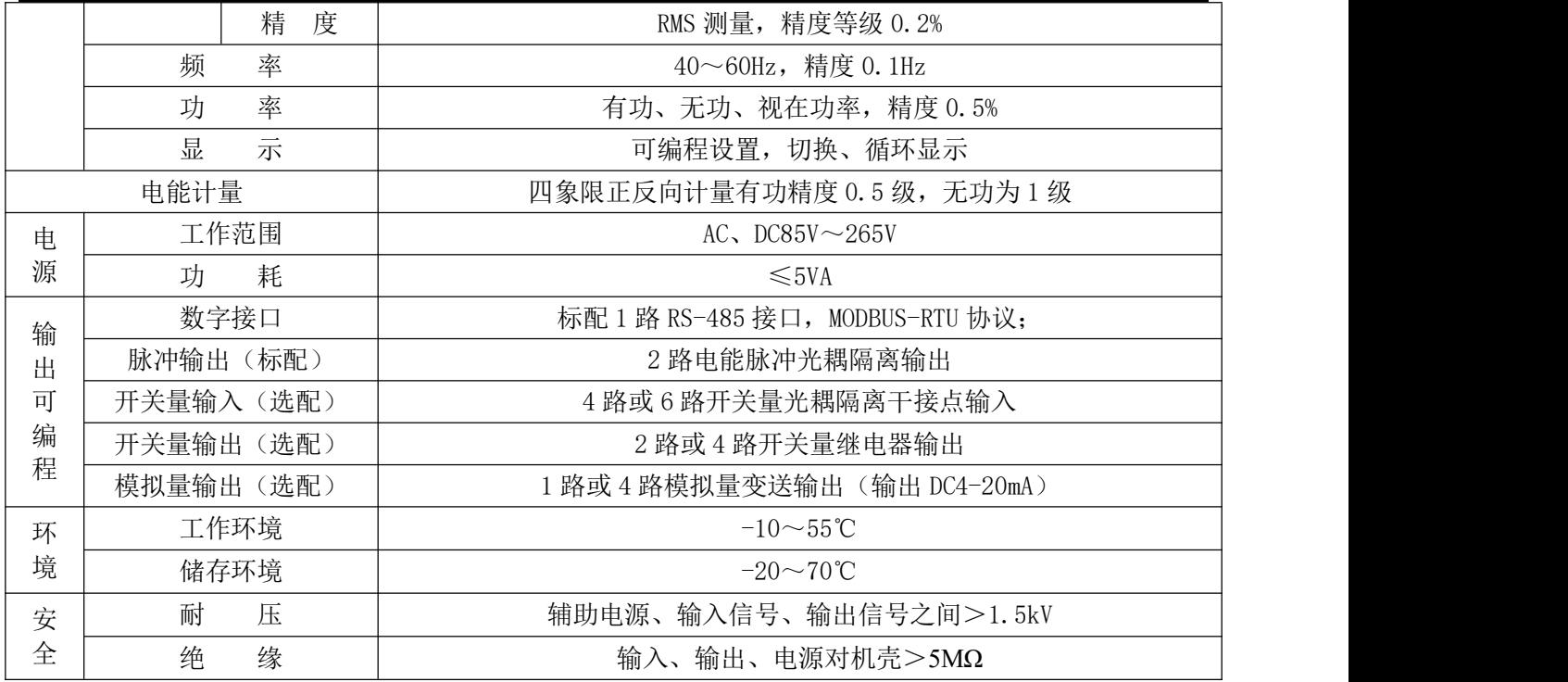

### 四、安装与接线:

1.安装尺寸:

6 方形网络电力仪表安装尺寸:

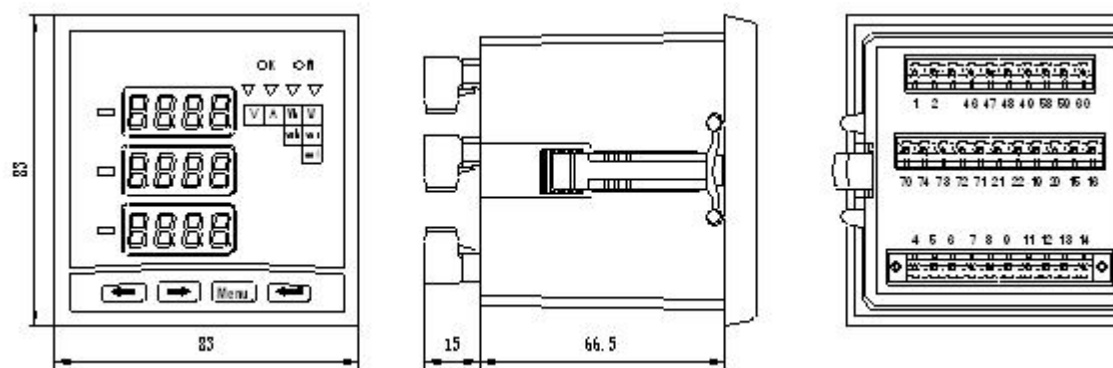

安装方式: 屏装 83×83mm (开孔尺寸: 76×76mm)

#### 2.安装方法:

- 1).在固定的配电柜上,选择合适的地方开一个仪表安装孔;
- 2). 取出 DTSD342/DSSD332-4N 仪表, 取下两侧安装固定夹;
- 3).将仪表从正面插入配电柜的仪表孔中;
- 4).两侧卡上安装固定夹即可。

#### 3.端子接线:

3.1 端子排列(DTSD342/DSSD332-4N,可选开关量输入、变送输出或开关量输出):

上排:辅助电源、电能脉冲输出和 1#数字通讯接口

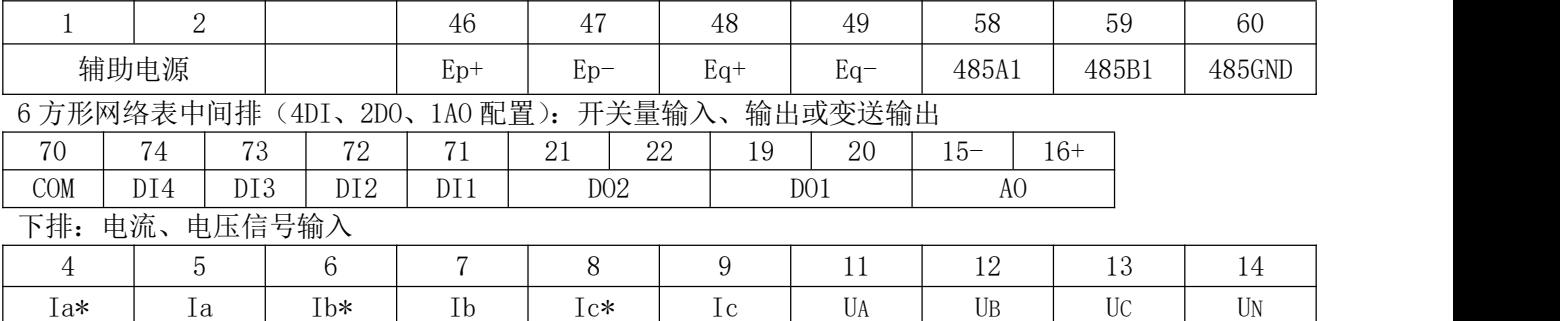

#### 注: AOi 为第 i 路模拟变送输出, DOi 为第 i 路开关量输出, DIi 为第 i 路开关量输入。

A: 辅助电源: DTSD342/DSSD332-4N 系列网络电力仪表具备通用的(AC/DC)电源输入接口, 仪表极限的工 作电源电压为 AC/DC: 85~265V , 请保证所提供的电源适用于 DTSD342/DSSD332-4N 系列产品, 以防止损 坏产品。

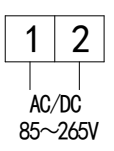

说明: 说明:

1).采用交流电源建议在火线一侧安装 1A 的保险丝。

2).对于电力品质较差的地区中,建议在电源回路安装浪涌抑制器防止雷击,以及 快速脉冲群抑制器。

#### B.输入信号:

DTSD342/DSSD332-4N 采用了每个测量通道单独采集的计算方式,保证了使用时完全一致、对称,其具有 多种接线方式,适用于不同的负载形式。

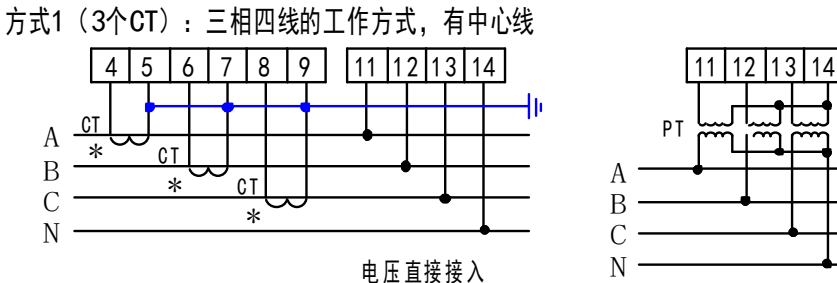

A B C PT

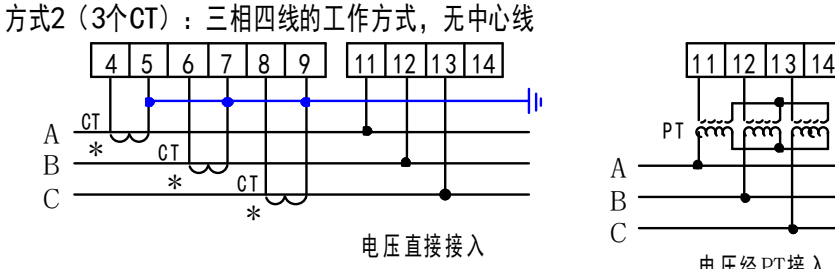

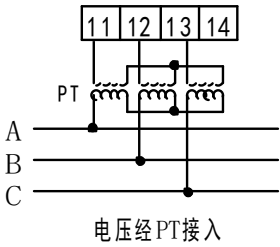

<sup>电</sup> 压经 PT<sup>接</sup> <sup>入</sup>

方式3(2个CT、3个PT):三相四线的工作方式,有中心线

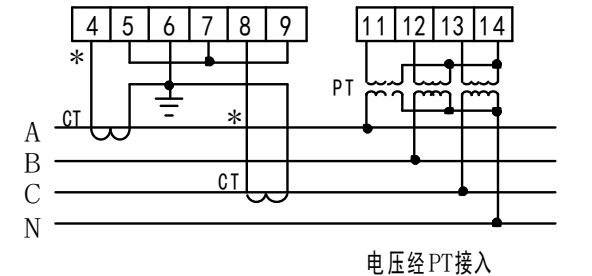

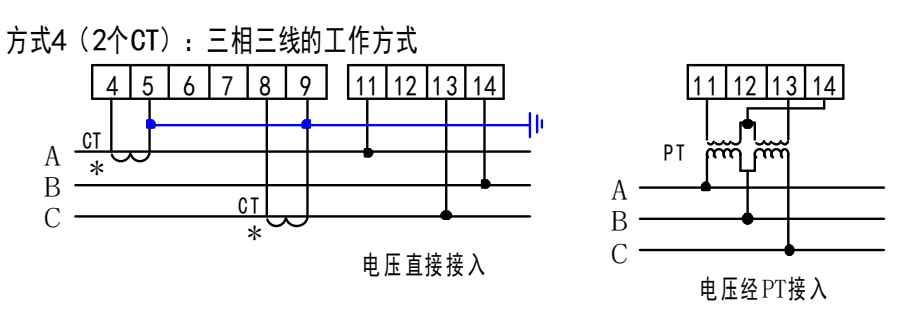

#### 注:"\*"为电流进线端,具体接线方式请参照产品随机接线图。

说明:

1) 电压输入: 输入电压应不高于产品的额定输入电压(100V 或 380V) 的 1.2 倍, 否则应考虑使用 PT, 在电压输入端需安装 1A 保险丝。

2)电流输入:标准额定输入电流为 5A,大于 5A 的情况应使用外部 CT。如果使用的 CT 上连有其它仪表, 接线应采用串接方式,去除产品的电流输入连线之前,一定要先断开 CT 一次回路或者短接二次回路。建 议使用接线排,不要直接接 CT,以便于拆装。

3)要确保输入电压、电流相对应,相序一致,方向一致;否则会出现数值和符号错误!!(功率和电能)

#### 电压相序接错后, 仪表在显示常规参数时会闪烁显示"Err 0001"相序错误报警提示。

4) 仪表输入网络的配置根据系统的 CT 个数决定, 在 2 个 CT 的情况下, 选择 3 相 3 线两元件方式、在 3 个 CT 的情况下, 选择 3 相 4 线三元件方式。仪表接线、仪表编程中设置的输入网络 NET 应该同所测 量的负载的接线方式一致,不然会导致仪表测量的电压或功率不正确。其中在 3P3W 中, 电压测量和显示 的为线电压;而在 3P4W 中,测量和显示的电压为相电压, 按" --」"键可切换显示线电压。

#### C.输入/输出接口部分:

#### ● 通讯:

 $58$  59 60 A1 B1  $\perp$  $61 \, 62$ A2 B2

说明: RS-485 采用差分的数据传输方式工作, 其中 A 为 (TXD+,  $RXD+)$ , B 为 (TXD-, RXD-), 考虑到现场抗干扰可采用第 60 脚与 通讯屏蔽层连接,但不能与柜体地(大地)相连,否则易损坏通讯

**● 电能脉冲输出:** 网络电力仪表提供两路电能脉冲输出 (正有功电能和正无功电能)。

1 接口形式:集电极开路的光耦隔离输出。 脉冲取得的方法有 2 种, 外部接线时注意正负极性!如图:

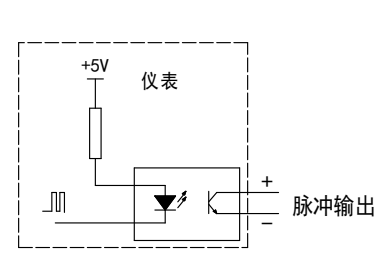

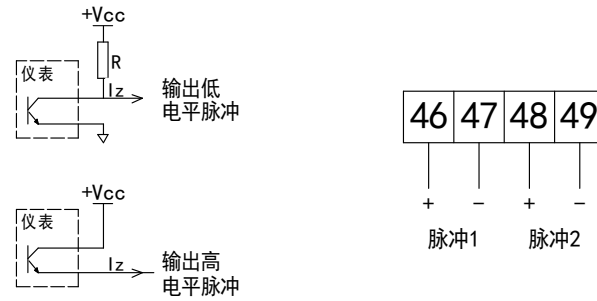

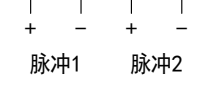

其中: +Vcc≤35V lz≤50mA

② 电能脉冲常数(单位:imp/kWh,imp/kvarh)

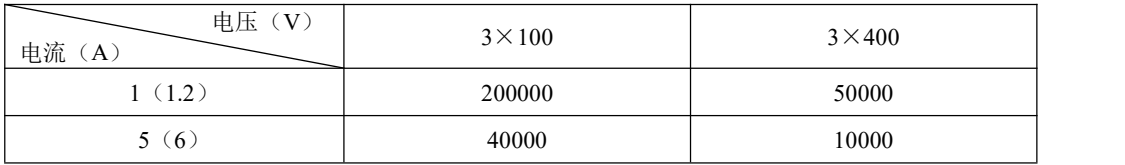

- **开关量输入**: 网络电力仪表提供 4 路或 6 路开关量输入功能, 采用干接点开关信号输入方式, 仪表内 部配备+12V 的工作电压,无须外部供电。当外部接通的时候,经过仪表开关输入模块 DI 采集其为接 通讯号, 显示为 1: 当外部断开的时候, 经过仪表开关输入模块 DI 采集其为断开信号, 显示为 0。开 关量输入模块不仅能够采集和显示本地的开关信息,同时可以通过仪表的数字接口 RS485 内部的 DIO 口寄存器实现远程传输功能,即"遥信"功能。 开关输入电气参数:Ri<500Ω接通。
- 开关量输出: 网络电力仪表提供 2 路或 4 路继电器的开关量输出功能: 可用于各种场所下的报警指示、 保护控制等输出功能。在开关输出有效的时候,继电器输出导通;开关输出关闭的时候,继电器输出 关断。
- ① 可选择多达 26 个电量参数:Ua、Ub、Uc、Uab、Ubc、Uca、Ia、Ib、Ic 等的高低越限报警输出功能, 可通过仪表键盘操作解除输出。
- ② 远程计算机终端通过仪表的数字通讯接口,根据 MODBUS 控制继电器输出命令(05 命令),对仪表的 开关输出进行控制(如导通或关断),即:远程控制的"遥控功能"。 电气参数:负载参数 AC/DC 220V 5A。

**模拟量输出:** 网络电力仪表提供了 1 路或 4 路模拟量的变送输出功能, 可任意选择 26 个测量电量参 数中 4 个电量, 通过仪表本身的 4 个模拟量 (4~20mA)接口来完成其相关的模拟量的变送输出功能。例 如,根据用户要求仪表四路变送输出设置 Ua:0~100V 对应 4~20mA;Ia:0~5A 对应 4~20mA;P:0~1500W 对应 4~20mA; Q: 0~1500var 对应 4~20mA。注意: DTSD342/DSSD332-4N-2S4K 不设模拟量输出功能。 电气参数:精度等级 0.5%,负载电阻 Ri<400Ω。

#### 说明:由于接线端子的局限,开关量输出和模拟量输出端子是复用的,也就是说网络电力仪表一般只能提 供开关量输出模块和模拟变送输出模块中的一种,用户可根据需要进行选型。

### 五、使用指南

1. 测量: DTSD342/DSSD332-4N 可测量电网中全部的电力参数, 如: Ua 、Ub、Uc(相电压); Uab、Ubc、 Uca (线电压);Ia、Ib、Ic(电流);Pa、Pb、Pc、PSUM(每相有功功率和总功率)、Qa、Qb、Qc、QSUM (每相无功功率和总功率);PFa、PFb、PFc、PFSUM(每相功率因数和总功率因数);Sa、Sb、Sc、SSUM (每相视在功率和总视在功率)、FREQ(频率)26 个电量以及 4 个四象限(有功吸收、有功释放、无功 感性、无功容性),全部的电量信息都保存仪表内部的电量信息表中,仪表的 LED 显示其部分信息;而通 过仪表的数字通讯接口可访问采集全部电量数据。

以下是 DTSD342/DSSD332-4N 测量显示界面含义说明:

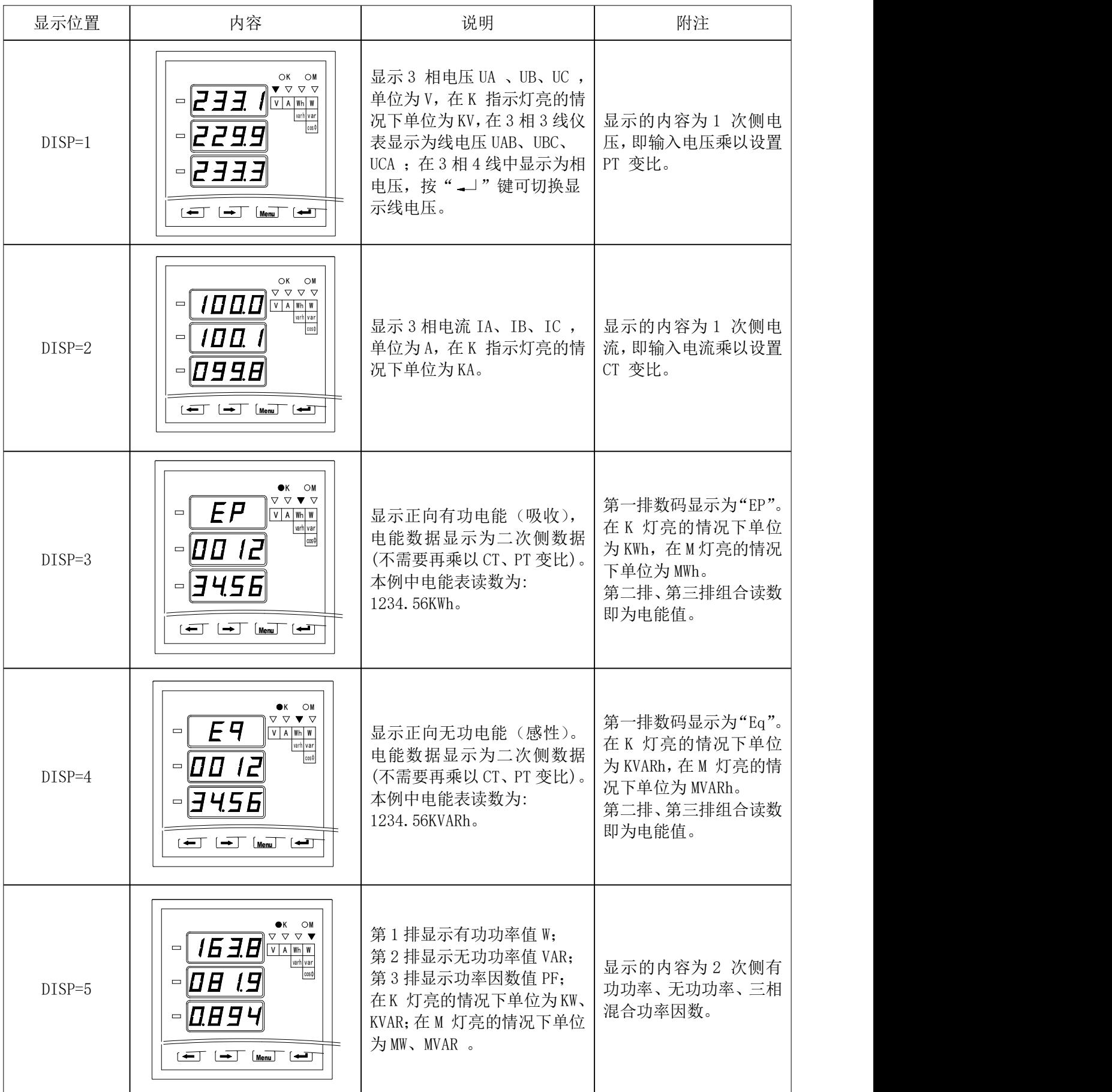

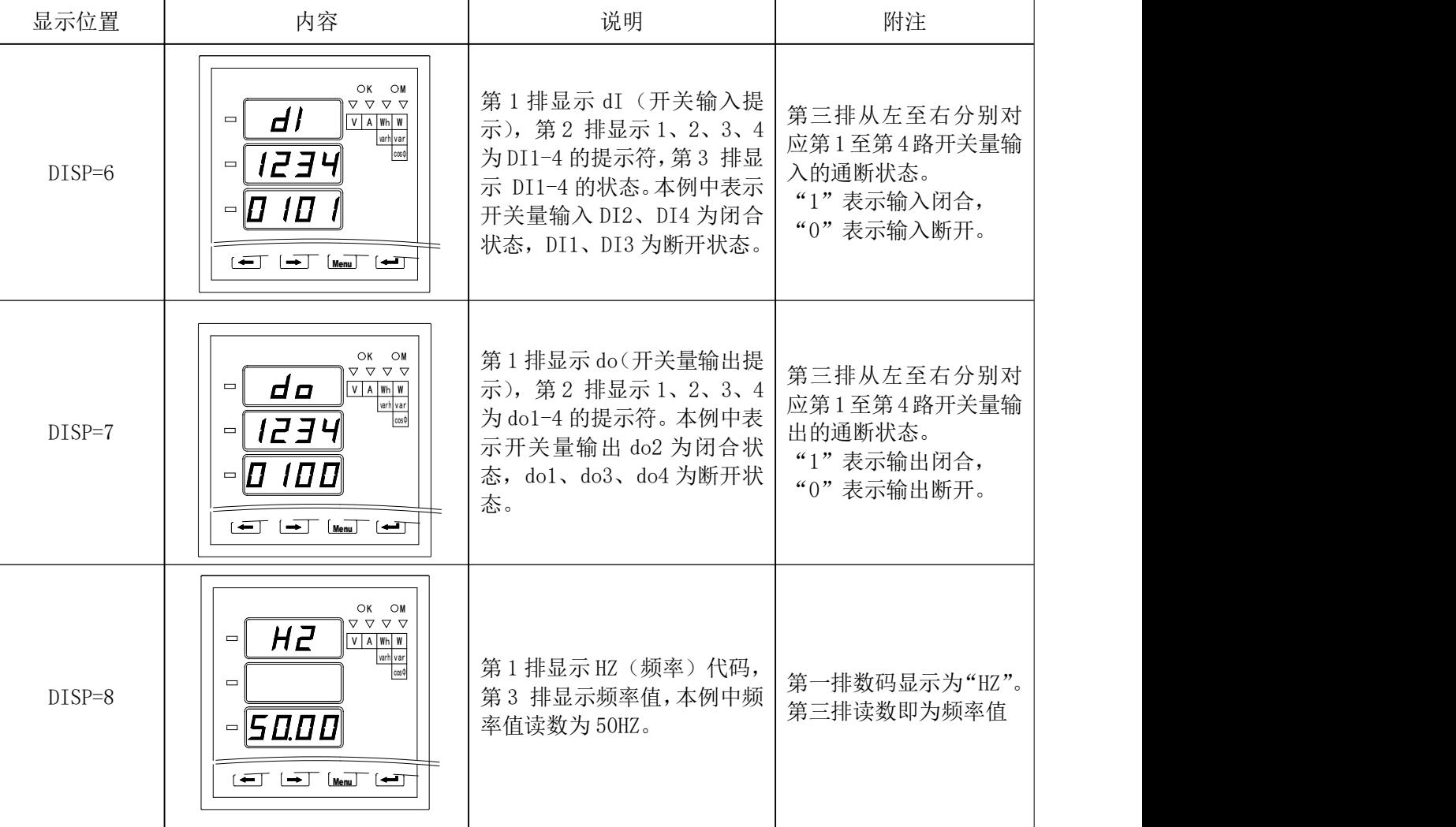

2.编程操作:在编程操作下,仪表提供了设置(SET)、输入(InPT)、通讯(Conn)、开关输出(do1-4)、 模拟输出(Ao1-4)5 大类输入设置菜单项目,采用 LED 显示的分层菜单结构管理方式:最上面一排显示 第 1 层菜单信息,中间一排显示第 2 层菜单信息,最下排显示第 3 层菜单信息。仪表的编程操作采用四 个按键的操作方式,即:前翻或数字递减键"←"、后翻或数字递增键"→"、菜单进入或上回退键"Menu" 和选择确认键" -- "来完成上述菜单中各参数的查看后设置修改。

仪表面板上四个按键的具体功能及使用方法如下:

"←"键:同级菜单前翻、设置参数切换、修改具体数据时使数字递减;

"→"键:同级菜单后翻、设置参数切换、修改具体数据时使数字递增;

"Menu"键:进入编程界面、菜单逐级回退、取消设置保存;

"الله والدين وي "والدين 我单逐级进入、设置确认保存、三相四线仪表在电压显示界面下按此键可切换显示出线 电压。

仪表加上工作电源后,在正常的各电量测量显示的界面下,按"Menu"键进入编程模式,仪表提示密 码: "CodE/0000"后输入正确密码(出厂密码为"0001")进入, 可对仪表进行编程、设置。通过使用前 翻或数字递减键"←"、后翻或数字递增键"→"、菜单进入或上回退键"Menu"和选择确认键"→」"来 完成编程菜单中各参数的查看后设置修改。若数据改动大,可使用组合键:先按下"→"或"←"键不放, 再后续按"→"键,可使待改数据整百递增或递减;先按下"→"或"←"键不放,再后续按"Menu"键, 可使待改数据整十递增或递减。

在编程状态需退回到测量显示模式时,先返回到第 1 层菜单,然后长按"Menu"键 2 秒, 仪表会提示 "SAVE", 选择"Menu"表示不保存退出, 选择" -- " 保存退出。

7

#### ● 编程菜单结构:

下面是编程菜单的组织结构示意图,用户可根据实际情况进入编程设置适当的参数。

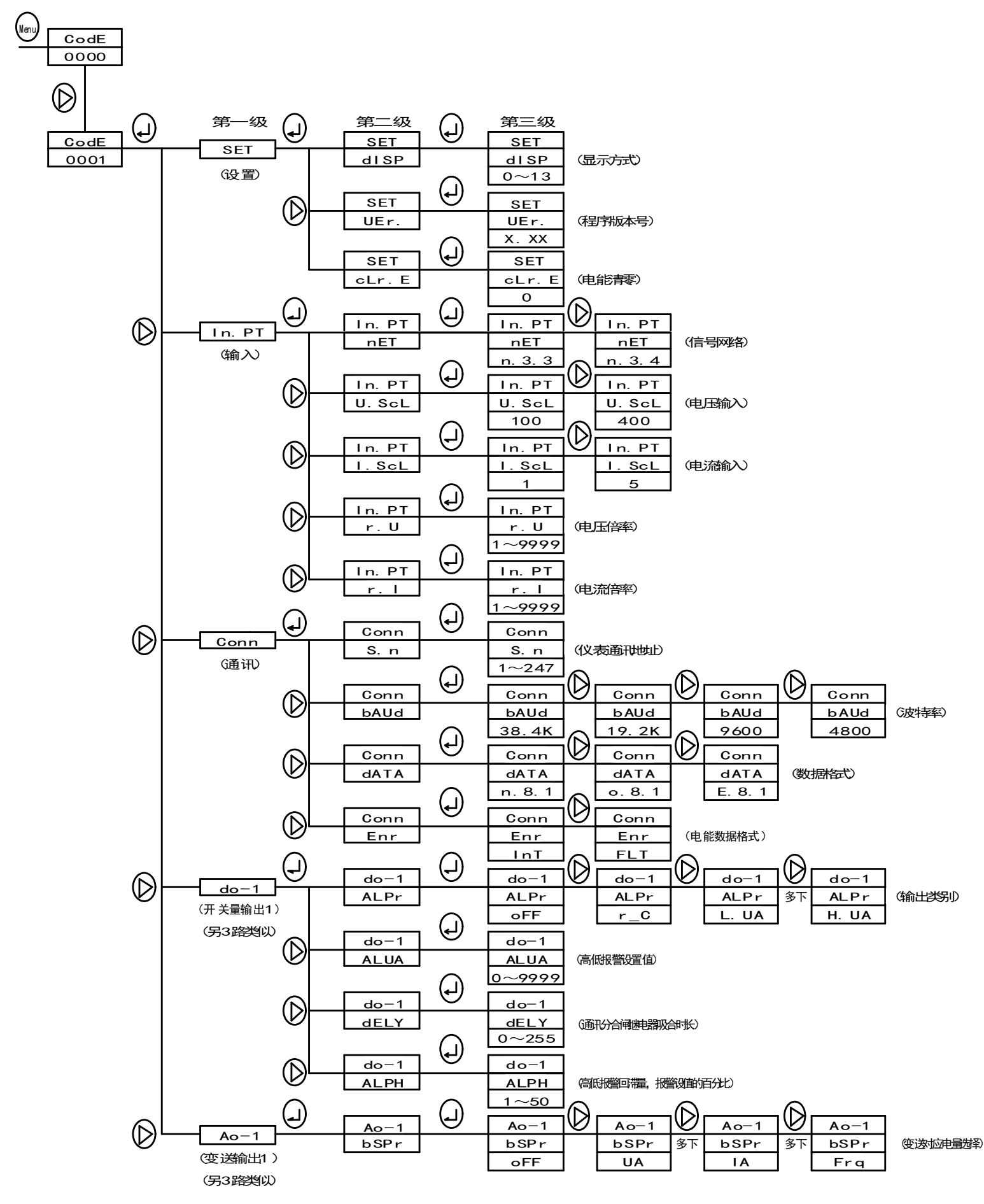

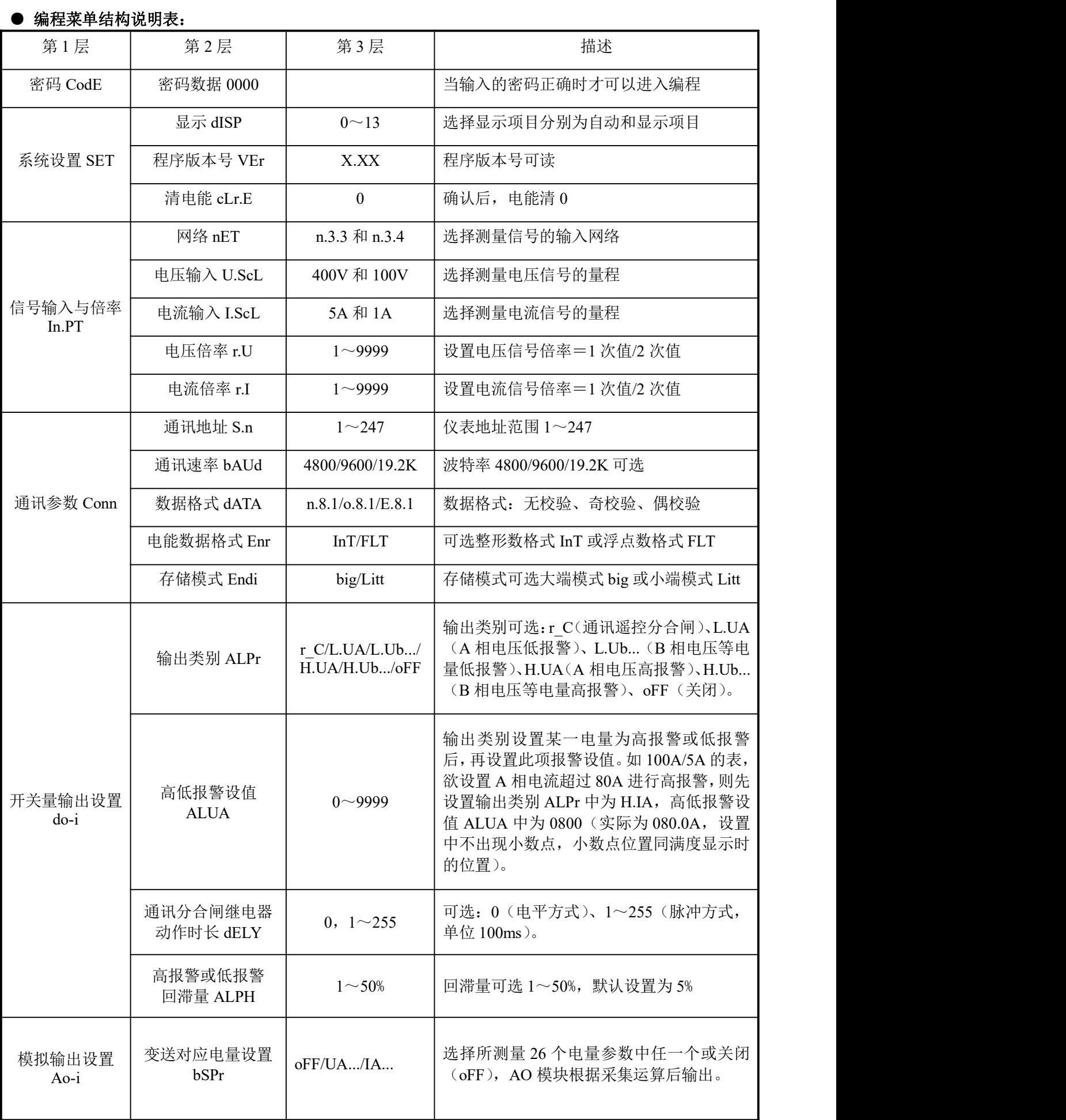

#### ● 编程设置字符意义说明表:

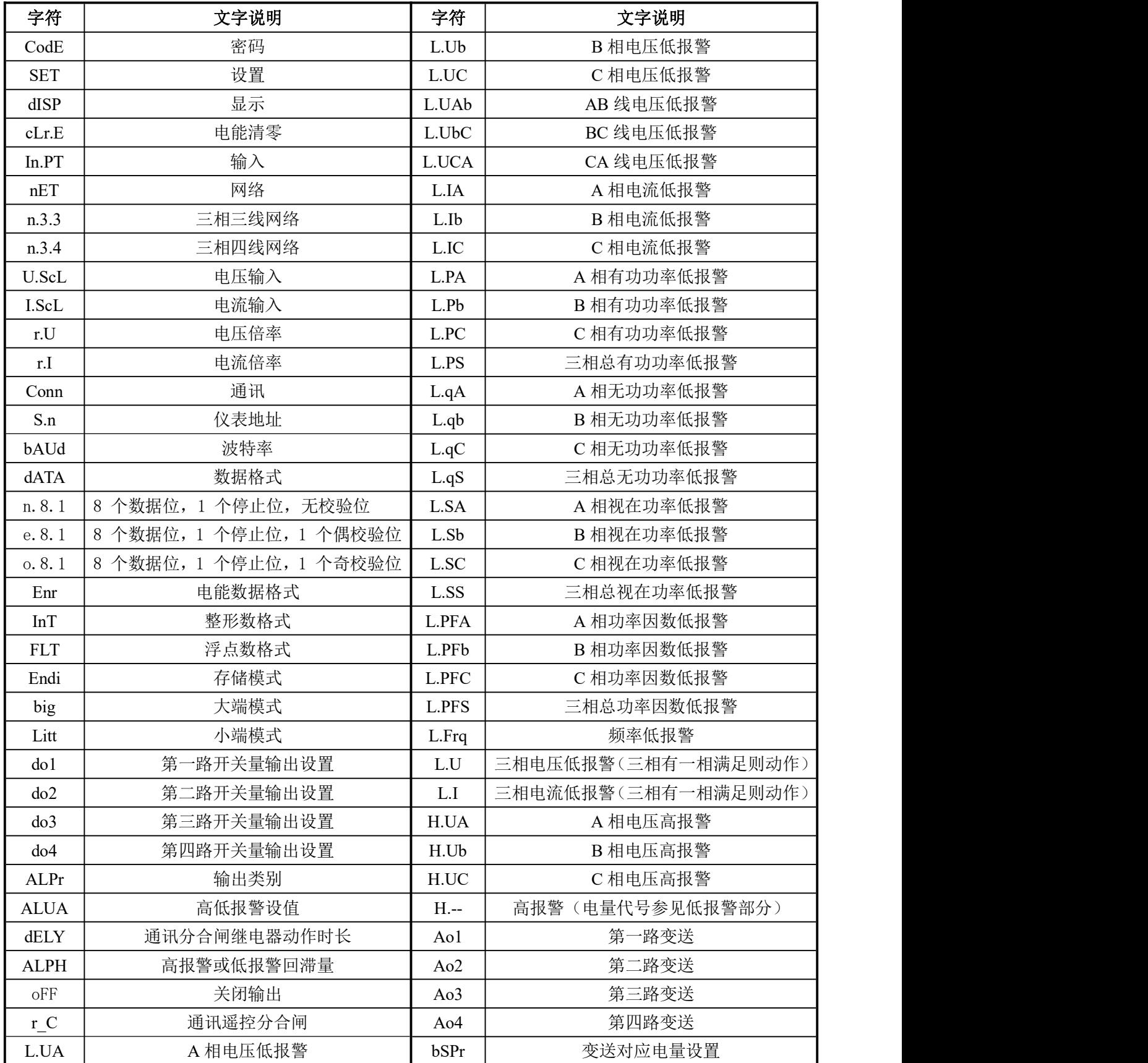

使用要求:所有的仪表在第一次使用的时候,请检查仪表的参数同所在配电系统中需要的参数的一致 性。例如,对于 AC380V、200A/5A 的线路, 用户需配置 AC400V、200A/5A 的 DTSD342/DSSD332-4N 仪表。 也可以根据实际需要对仪表重新进行编程设置。同样一个表,用在 400A/5A 的线路中,只需要将仪表的 CT 变比 r.I 修改为 80 就可以了。在一般情况下,仪表后面的标签中都标注了仪表的类型参数和出厂设 置参数。

#### ● 设置更改举例:

A. 原仪表电流变比为 200A/5A (倍率为 40 倍), 现改为 400A/5A (倍率为 80 倍), 具体流程如下:

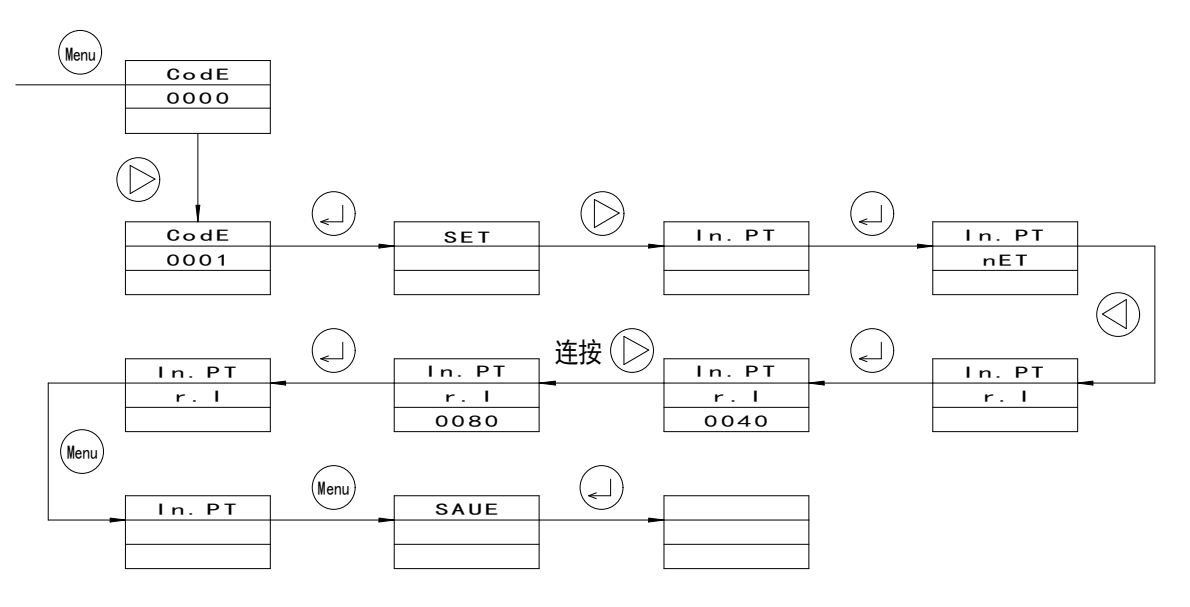

B.原仪表接线方式为三相三线,现改为三相四线,具体流程如下:

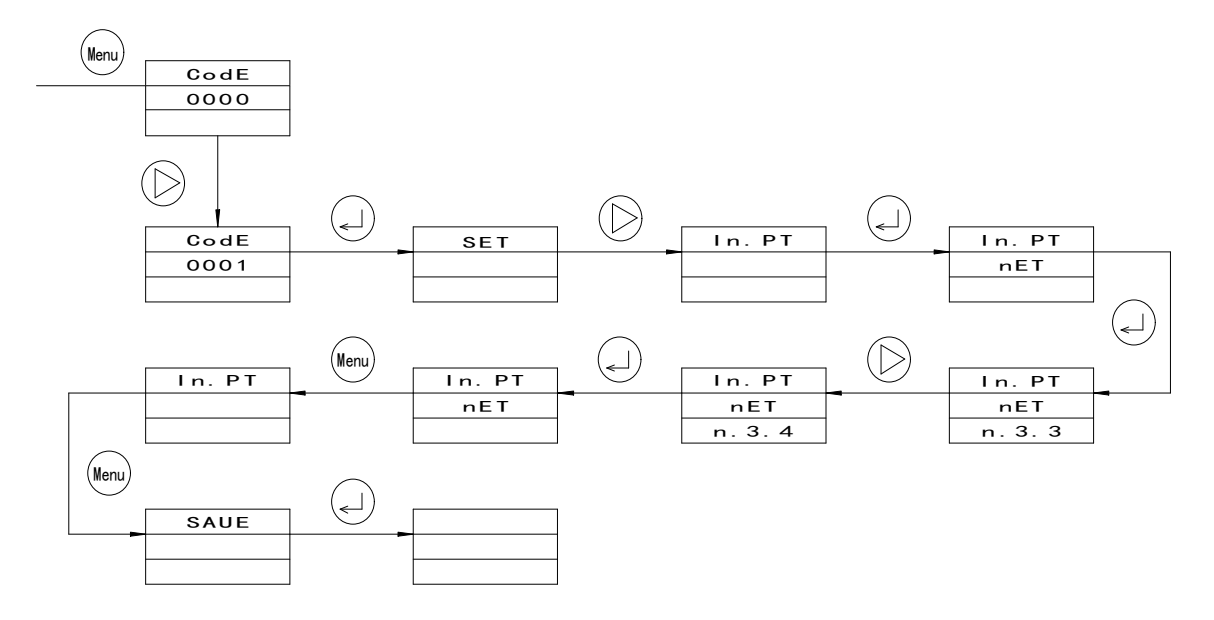

C. 原仪表通讯地址为 001, 现改为 005, 具体流程如下:

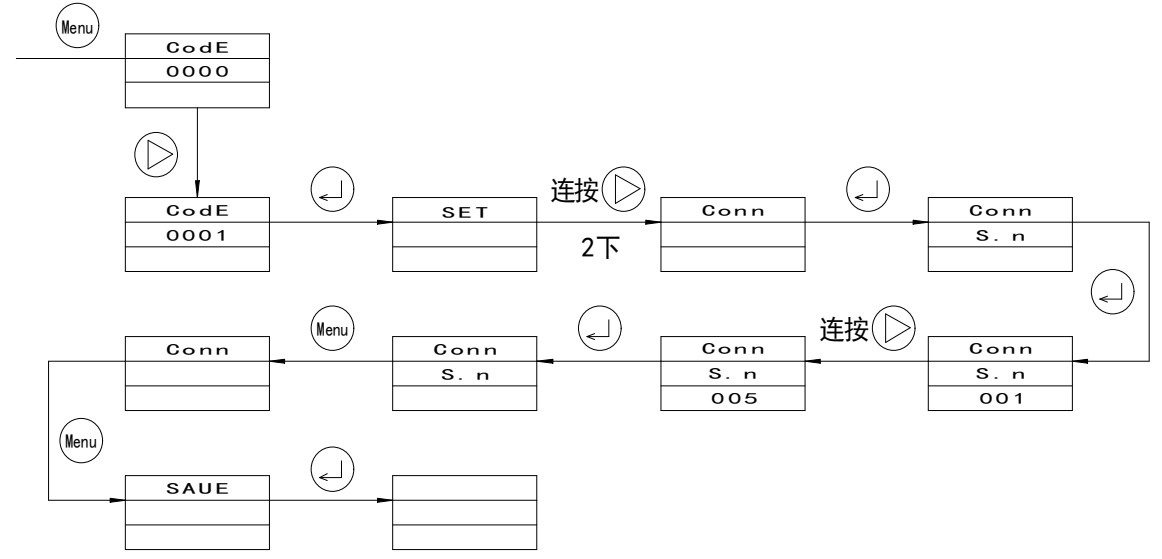

## 六、数字通讯

DTSD342/DSSD332-4N 提供可提供 1 路串行异步半双工 RS485 通讯接口, 采用 MODBUS-RTU 协议, 各 种数据信息均可在通讯线路上传送。在一条线路上可以同时连接 32 个网络电力仪表,每个网络电力仪表 均可设定其通讯地址(Address No.),不同系列仪表的通讯接线端子号可能不同,通讯连接应使用带有铜 网的屏蔽双绞线,线径不小于 0.5mm。布线时应使通讯线远离强电电缆或其他强电场环境,推荐采用 T 型 网络的连接方式 1,不建议采用星形或其他的连接方式。

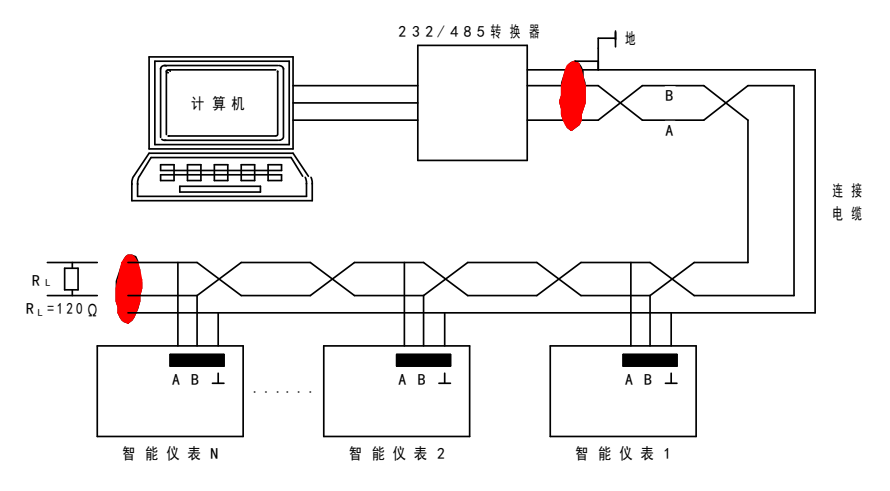

MODBUS RTU 通讯协议: MODBUS 协议在一根通讯线上采用主从应答方式的通讯连接方式。首先,主计 算机的信号寻址到一台唯一地址的终端设备(从机),然后,终端设备发出的应答信号以相反的方向传输 给主机,即:在一根单独的通讯线上信号沿着相反的两个方向传输所有的通讯数据流(半双工的工作模式)。 MODBUS 协议只允许在主机(PC, PLC 等)和终端设备之间通讯,而不允许独立的终端设备之间的数

据交换,这样各终端设备不会在它们初始化时占据通讯线路,而仅限于响应到达本机的查询信号。

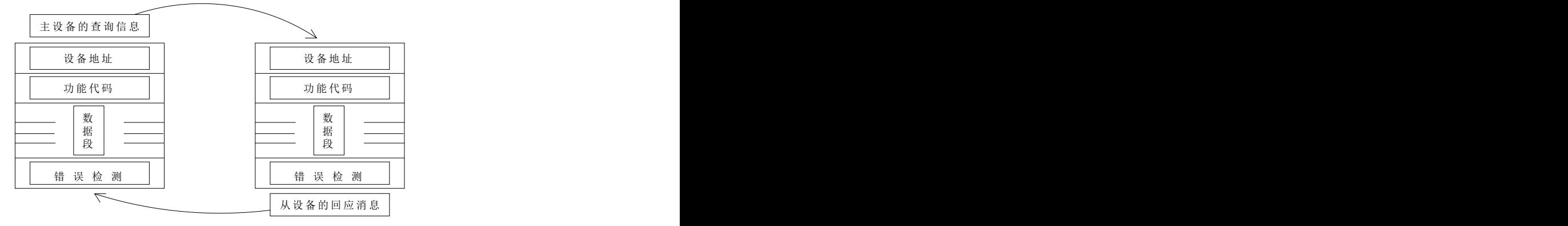

查 询 应 答 周 期 表

主机查询:查询消息帧包括设备地址码、功能代码、数据信息码、校准码。地址码表明要选中的从机 设备; 功能代码告之被选中的从设备要执行何种功能, 例如功能代码 04 是要求从设备读寄存器并返回它 们 的内容;数据段包含了从设备要执行功能的任何附加信息,如在读命令中,数据段的附加信息有从何 寄存器开始读及要读的寄存器数量;校验码用来检验一帧信息的正确性,从设备提供了一种验证消息内容 是否正确的方法,它采用 CRC16 的校准规则。

从机响应:如果从设备产生一正常的回应,在回应消息中有从机地址码、功能代码、数据信息码和 CRC16 校验码。数据信息码则包括了从设备收集的数据: 如寄存器值或状态。如果有错误发生, 我们约定是从机 不进行响应。

传输方式是指一个数据帧内一系列独立的数据结构以及用于传输数据的有限规则,下面定义了与 MODBUS 协议– RTU 方式相兼容的传输方式。每个字节的位:1 个起始位、8 个数据位、奇偶校验位、1 个 停止位。

数据帧的结构: 即报文格式。

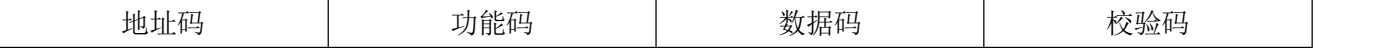

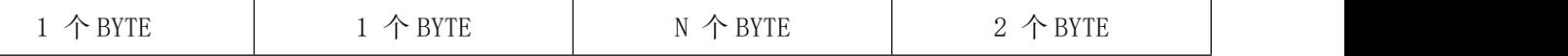

地址码在帧的开始部分,由一个字节(8 位二进制码)组成,十进制为 0~255,在我们的系统中只使 用 1-247, 其它地址保留。这些位标明了用户指定的终端设备的地址,该设备将接收来自与之相连的主机 数据。每个终端设备的地址必须是唯一的,仅仅被寻址到的终端会响应包含了该地址的查询。当终端发送 回一个响应,响应中的从机地址数据便告诉了主机哪台终端正与之进行通讯。

功能码告诉了被寻址到的终端执行何种功能。下表列出 DTSD342/DSSD332-4N 所支持的的功能码, 以及它们的意义和功能。

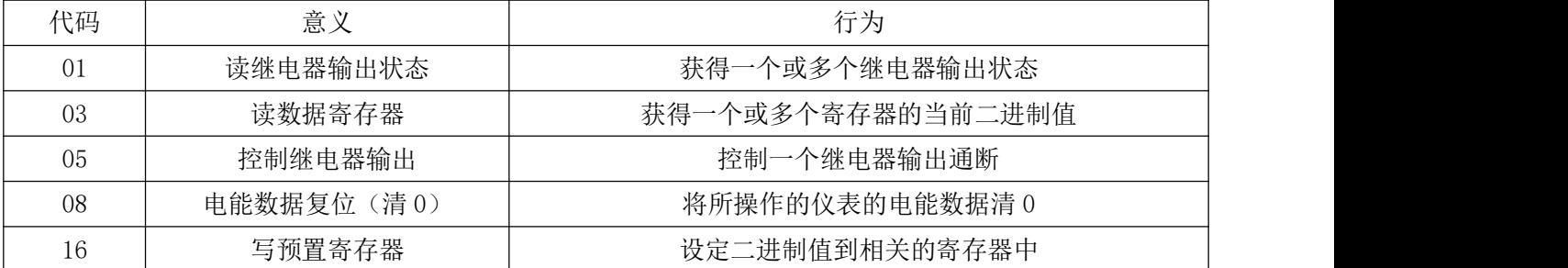

数据码包含了终端执行特定功能所需要的数据或者终端响应查询时采集到的数据。这些数据的内容可 能是数值、参考地址或者设置值。例如:功能域码告诉终端读取一个寄存器,数据域则需要指明从哪个寄 存器开始及读取多少个数据,而丛机数据码回送内容则包含了数据长度和相应的数据。

校验码错误校验(CRC)域占用两个字节,包含了一个 16 位的二进制值。CRC 值由传输设备计算出来, 然后附加到数据帧上,接收设备在接收数据时重新计算 CRC 值,然后与接收到的 CRC 域中的值进行比较, 如果这两个值不相等,就发生了错误。

生成一个 CRC 的流程为:

1. 预置一个 16 位寄存器为 OFFFFH (全 1), 称之为 CRC 寄存器。

2. 把数据帧中的第一个字节的 8 位与 CRC 寄存器中的低字节进行异或运算, 结果存回 CRC 寄存器。

3. 将 CRC 寄存器向右移一位, 最高位填以 0, 最低位移出并检测。

4. 上一步中被移出的那一位如果为 0, 则重复第三步(下一次移位); 如果为 1, 则将 CRC 寄存器与 一个预设的固定值(0A001H)进行异或运算。

5.重复第三步和第四步直到完成 8 次移位。这样处理完了一个完整的八位数据。

6.重复第 2 步到第 5 步来处理下一个字节,直到所有的字节处理结束。

7.最终 CRC 寄存器的值就是 CRC 的值。

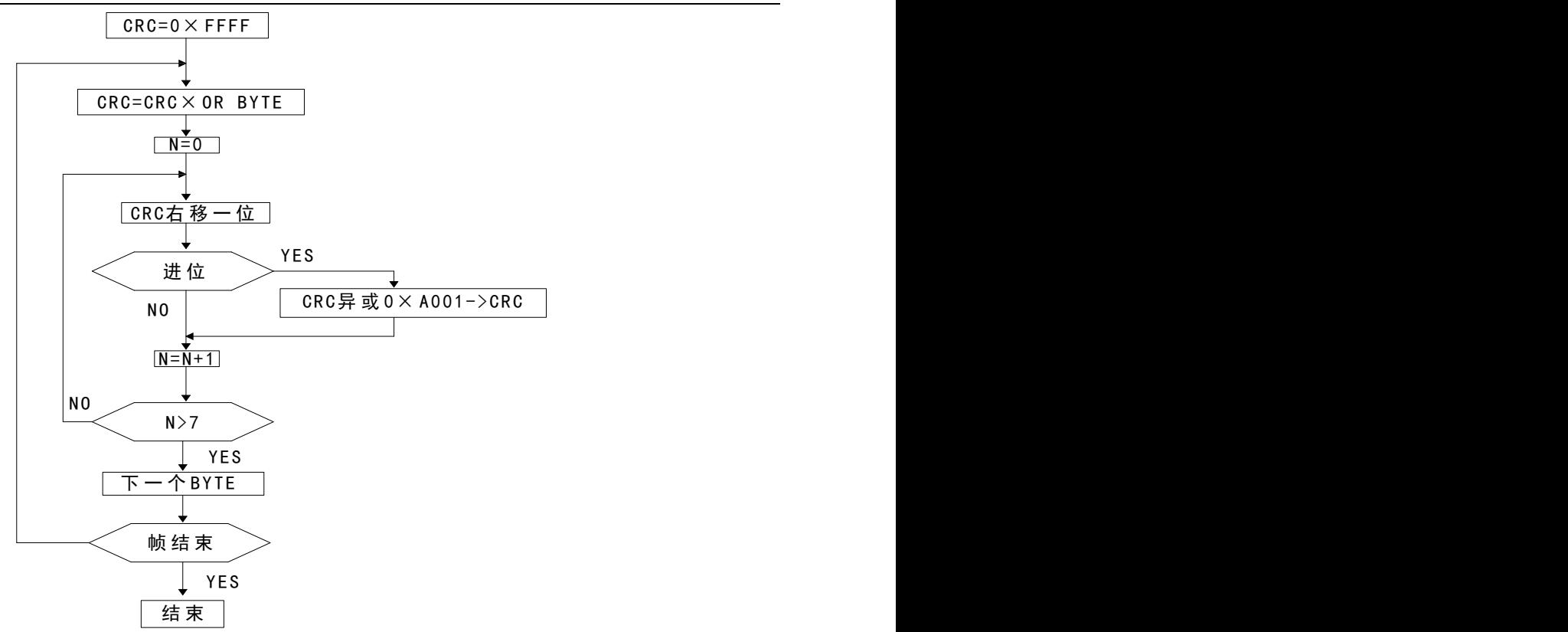

#### 通讯报文举例:

1. 读继电器输出状态(功能码:01):此功能允许用户获得指定地址的从机的继电器输出状态接通或者断 开(1=接通,0=断开),除了从机地址和功能域,数据帧还需要在数据域中包含将被读取继电器的初始地 址和要读取的继电器个数。继电器的地址从 0000H 开始(继电器 1=0000H,继电器 2=0001H)。下面的例子是 从地址为 12 的从机读取继电器 1 和继电器 2 的状态。

查询数据帧(主机)

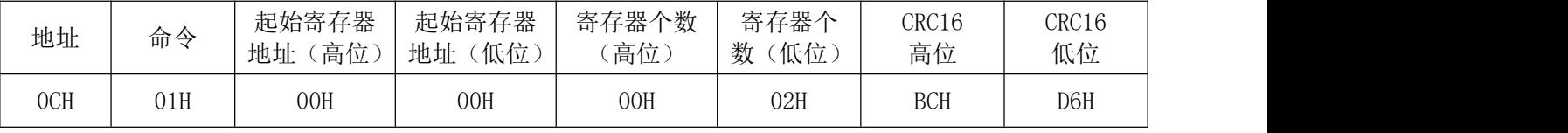

响应数据帧(从机):

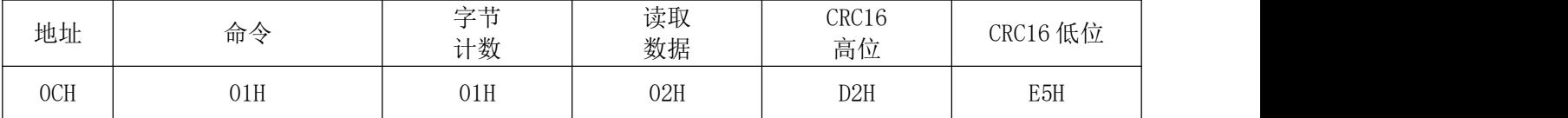

读取数据内容说明(继电器 1 断开,继电器 2 接通)

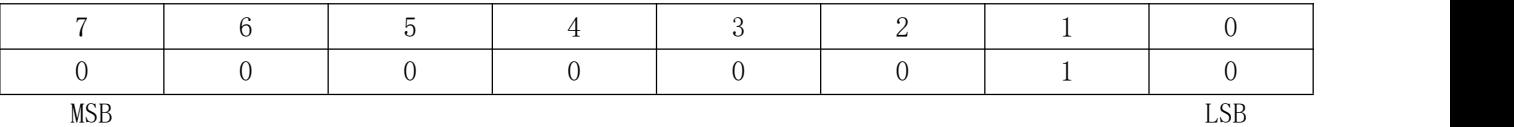

2.读数据(功能码: 03):此功能允许用户获得设备采集与记录的数据及系统参数。主机一次请求的数 据个数没有限制, 但不能超出定义的地址范围。下面的例子是从地址为 12 的从机读取 3 个电量数据 IA、 IB、IC (数据帧中数据每个地址占用 2 个字节,IA 的开始地址为 49,数据长度为 3 个字,六个字节)。

查询数据帧(主机)

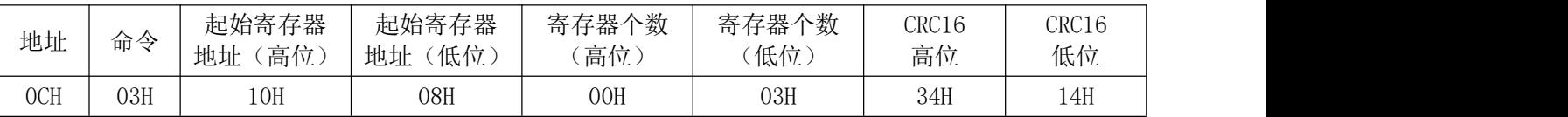

响应数据帧(从机),表明 IA(4.999A):13H 87H; IB(5.000A):13H 88H; IC(5.002A): 13H 90H

数显 DTSD342/DSSD332-4N 网络电力仪表使用手册

| 地址  | 命令  | 数据  | 数据  |            |     |            |     |     | CRC16 | CRC16 |
|-----|-----|-----|-----|------------|-----|------------|-----|-----|-------|-------|
|     |     | 长度  |     | └          |     |            |     |     | 高位    | 低位    |
| OCH | 03H | 06H | 13H | <b>87H</b> | 13H | <b>88H</b> | 13H | 90H | 07H   | 4CH   |

3.控制继电器输出(功能码:05):此功能允许用户设置一个独立的继电器接通或者断开。继电器的地址 从 0000H 开始(继电器 1=0000H, 继电器 2=0001H)。数据 FF00H 将继电器设为接通状态, 而 0000H 将继电器 设为关断状态,所有其它的值都被忽略,并且不影响继电器状态。

下面的例子是将地址为 12 的从机设置继电器 1 为接通状态。

查询数据帧(主机)

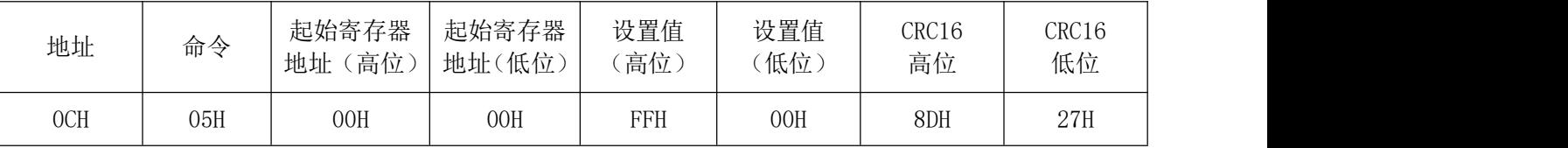

响应数据帧(从机),回传接收到的数据。

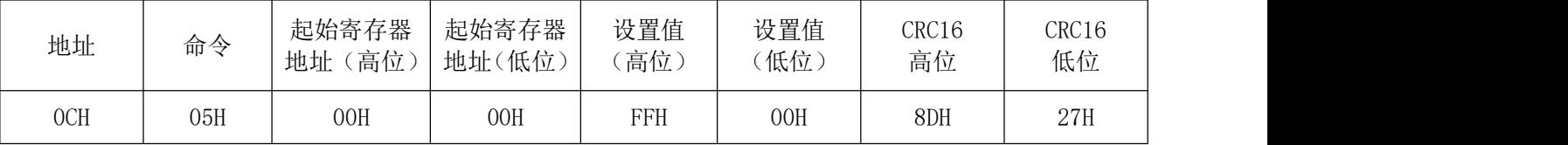

4.电能值清零(功能码:08):此功能允许用户将仪表存储的电能值清零。

查询数据帧(主机)

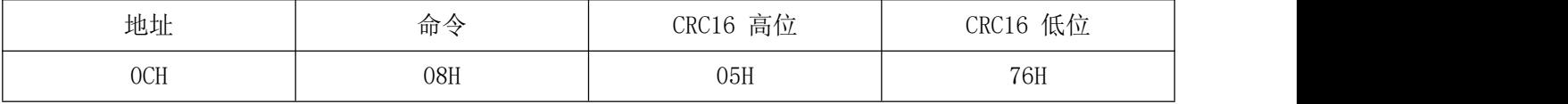

响应数据帧(从机)

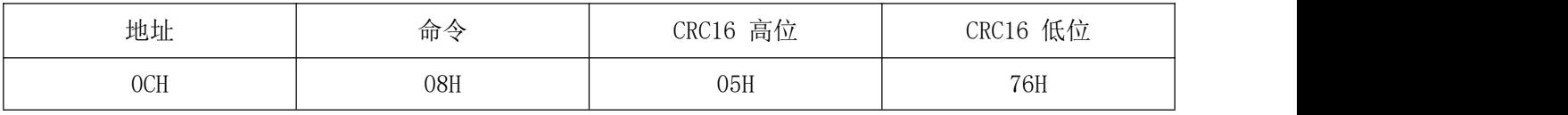

5.预置数据(功能码:16):此功能允许用户改变多个寄存器的内容,下面的例子是写入电流变比为 400A/5A=80 通讯方式。

查询数据帧(主机)

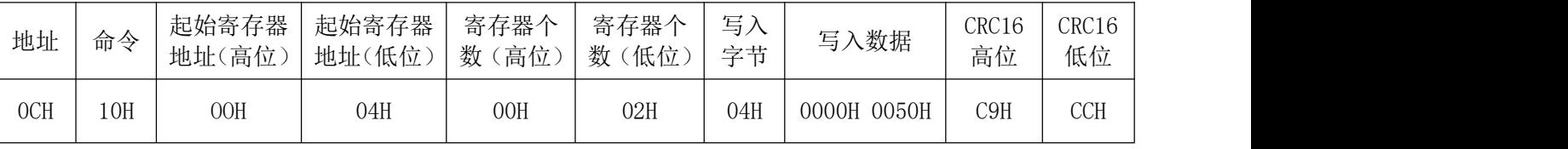

响应数据帧(从机)

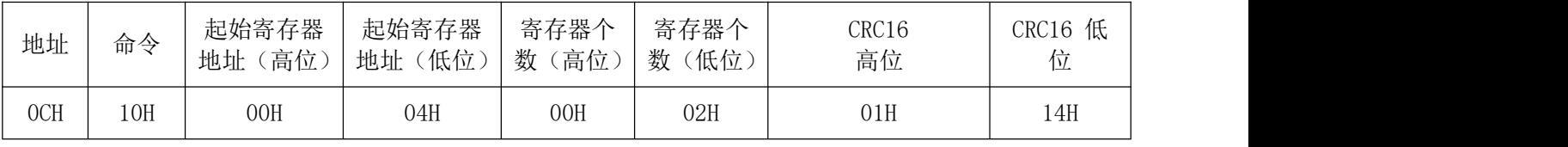

MODBUS 地址信息表:(支持 03H,04H,10H 命令)

注意: 下表给出的是通用表格, 参数名称中打"\*"部分说明是 PD204I-3K1 有的通信内容

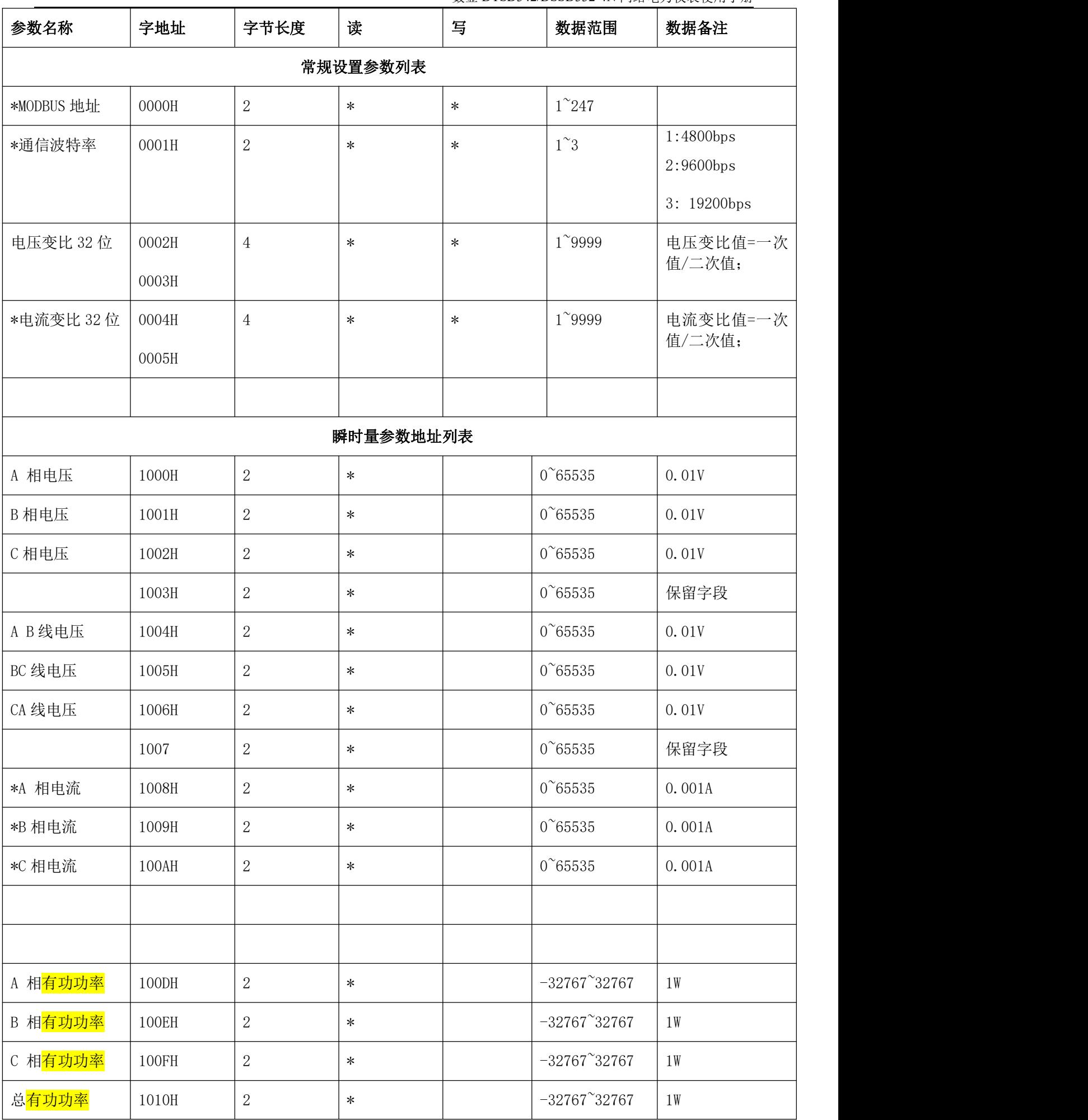

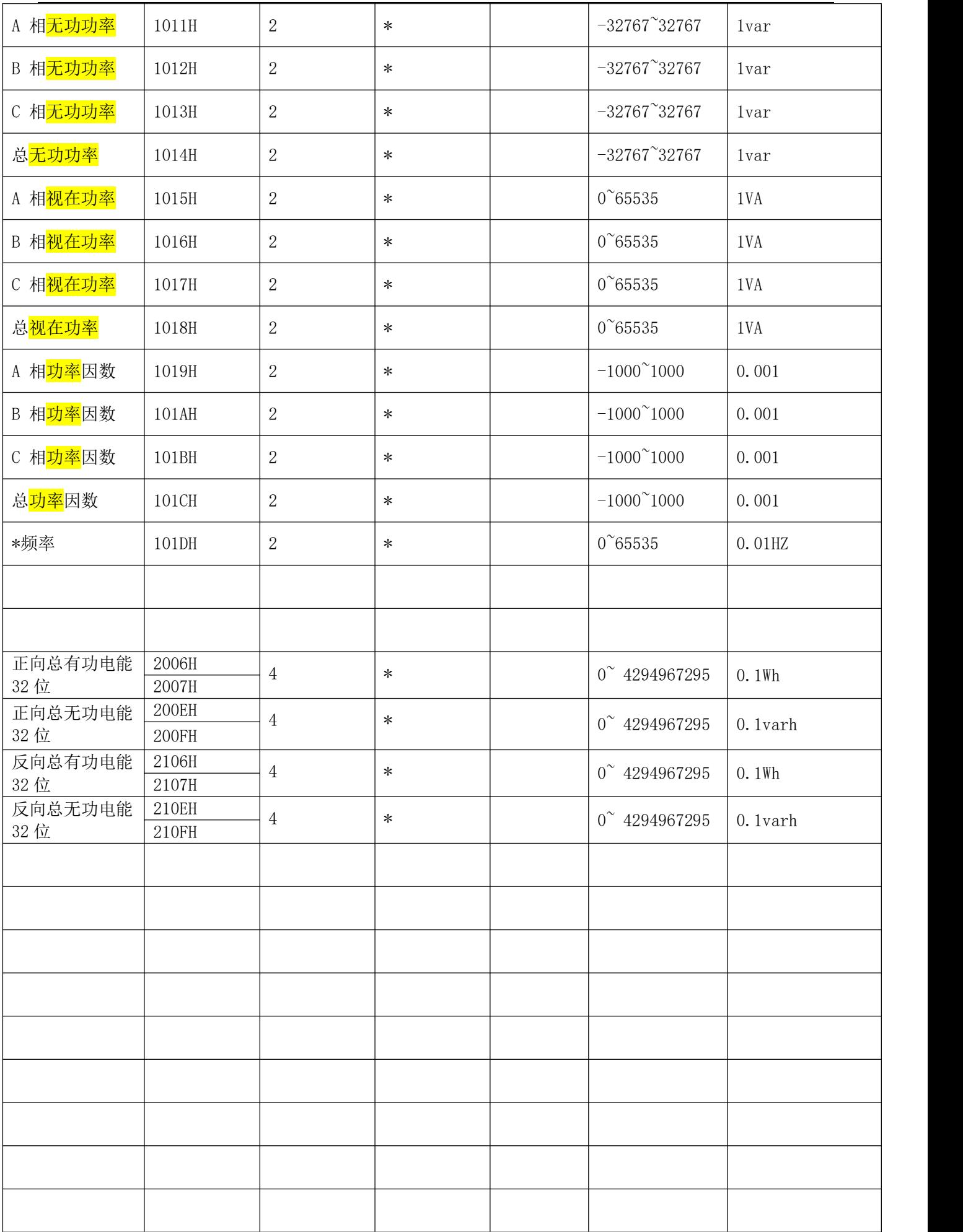

## 七、功能输出:

1.电能计量和脉冲输出:DTSD342/DSSD332-4N 提供电能计量, 2 路电能脉冲输出功能和 RS485 数字接 口,能实现电能数据的显示和远传。仪表 LED 可显示正向有功电能(吸收)和正向无功电能(感性),利用 集电极开路的光耦继电器的电能脉冲能实现有功电能和无功电能的远传。

- A.电气特性:脉冲采集接口的电路示意图中 VCC≤48V IZ≤50mA 。
- B.脉冲常数:10000 imp/kWh(AC400V 5A 量程)、40000 imp/kWh (AC100V 5A 量程)、50000 imp/kWh (AC400V 1A 量程); 200000 imp/kWh (AC100V 1A 量程)。

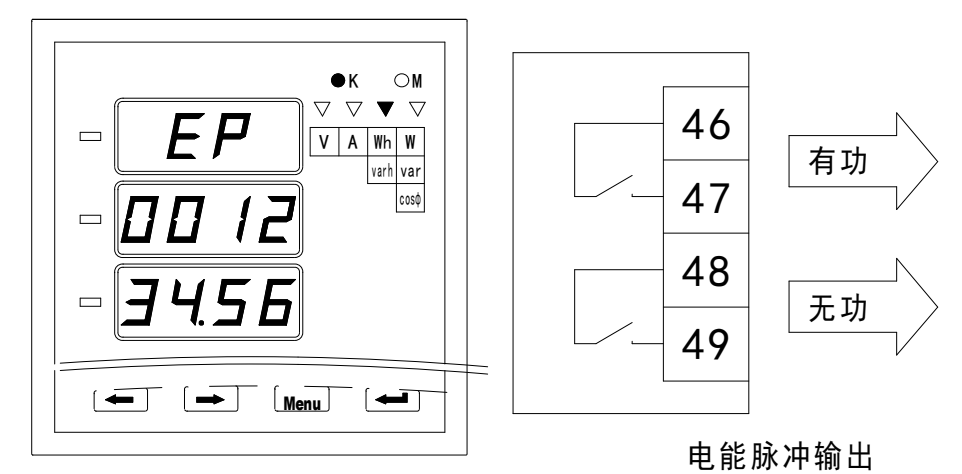

C.应用举例:可编程序控制器 PLC 采用开关量输入模块,假定在 T 时间段内采集到 N 个有功电能脉冲, 仪表输入为: 10KV/100V、400A/5A, 则 T 时间段内仪表电能累积为: (N÷40000) × (10000÷100)  $\times$  (400÷5) 度电。

2.开关量模块部分:DTSD342/DSSD332-4N 提供 4 路或 6 路开关量输入功能和 2 路或 4 路继电器输出功能。 4 路或 6 路开关输入是采用干接点电阻开关信号输入方式,仪表内部配备+12V 的工作电源,无须外部供电。 当外部接通的时候,经过仪表开关输入模块 DI 采集其为接通讯息, 显示为 1; 当外部断开的时候, 经过 仪表开关输入模块 DI 采集其为断开信息,显示为 0。开关量输入模块不仅能够采集和显示本地的开关信 息,同时可以通过仪表的数字接口 RS485 实现远程传输功能,即"遥信"功能;继电器输出可用于各种场 所下的报警指示、保护控制等输出功能。

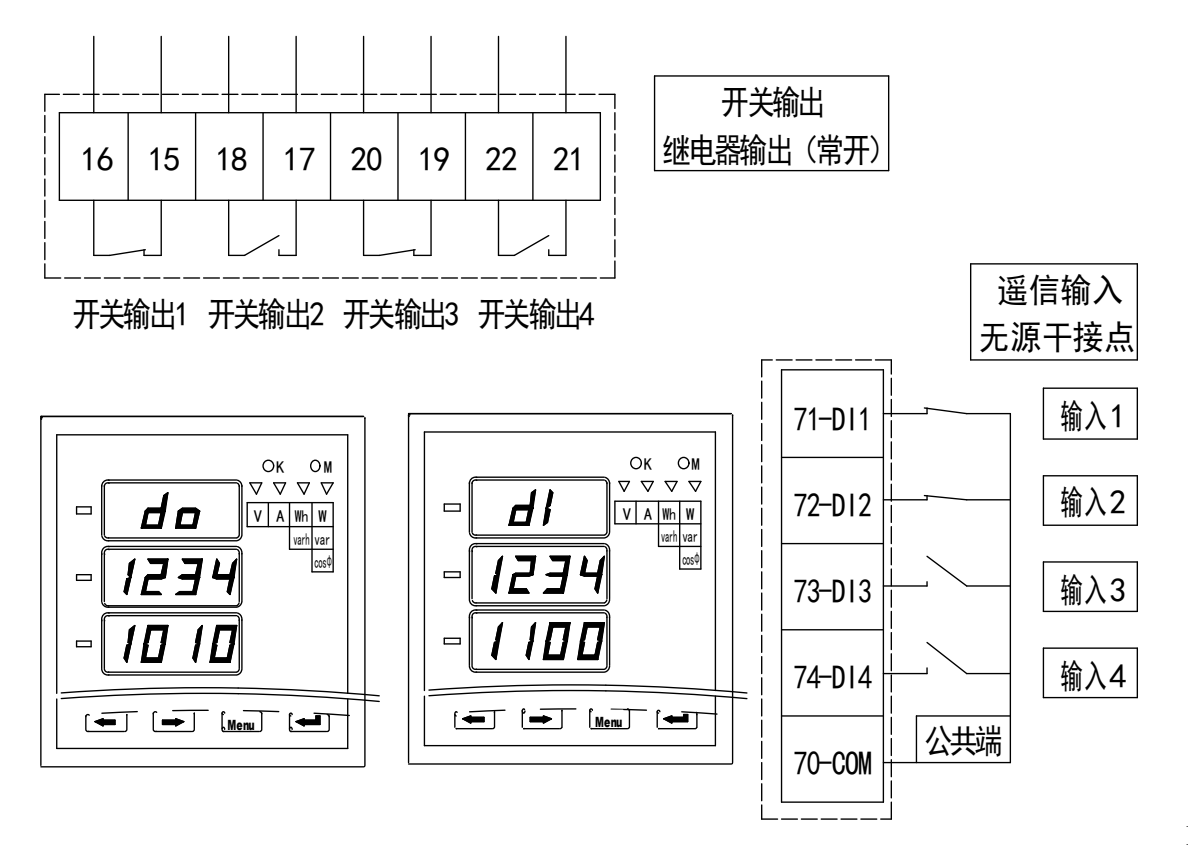

息寄存器(地址 33):1 表示导通、0 表示关断,通过 RS485 数字接口读取 DIO 信息和写入 DIO 信息来 实现开关信号的"遥测"和"遥控"。另外,利用 MODBUS 读继电器输出状态(01 功能)和控制继电器 输出(05 功能)可以更方便、可靠地实现"遥控",仪表 LED 可显示 DIO 模块的状态信息,图中 DIO=1100, 1010 即:

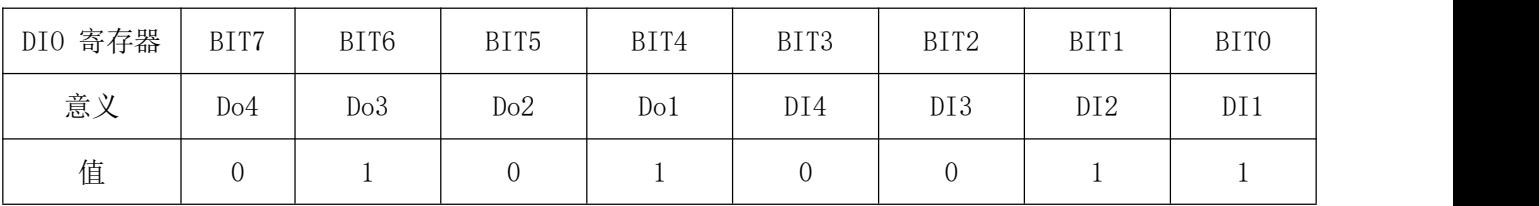

4 路以上开关量输入信息可从 DI-1, DI-2 开关量输入寄存器中读取;

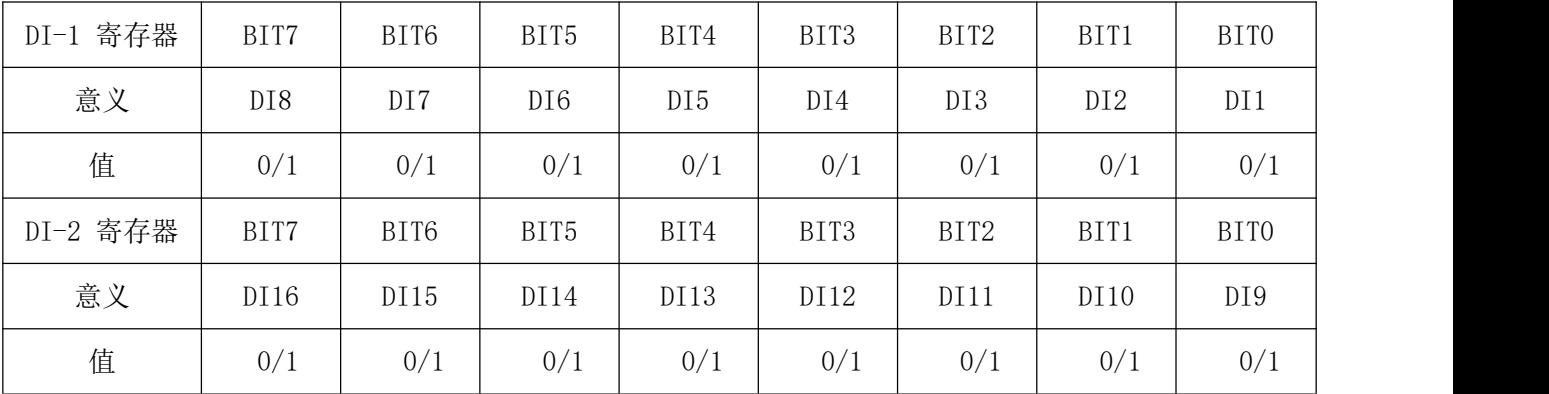

A.电气参数:开入:接通电阻 R<500Ω;关断电阻 R>100KΩ、开出:AC/DC 250V 3A 。

B.应用举例:

① 开关输入信号的测量、显示和通讯:仪表开入模块采集 4 路开关输入信号后,仪表面板显示其"导通" (1) 或者"关断"(0)信息,用于开关信号的本地监视;通过仪表 RS485 数字接口,将开关信息寄存器 DIO 通讯到远程的计算机终端。

② 开关输出模块计算机遥控写入输出、电量测量过限报警输出: 通过仪表的 RS485 接口写入 DIO 参数或 控制继电器输出命令(05 功能)可实现对 DO 输出的相关位操作,从而实现"遥控功能"。

开关输出模块的另外一个功能就是设置一些电量参数的范围,当测量的电量参数超过设置范围的时候, 对应的开关输出接通并"保持",可通过仪表的 RS485 接口或键盘操作解除。仪表内部的 DOi 和 DOSi 为开 关输出模块设置寄存器,可通过仪表的 RS485 接口或键盘操作写入参数完成报警设置, 从而实现"报警功 能"。

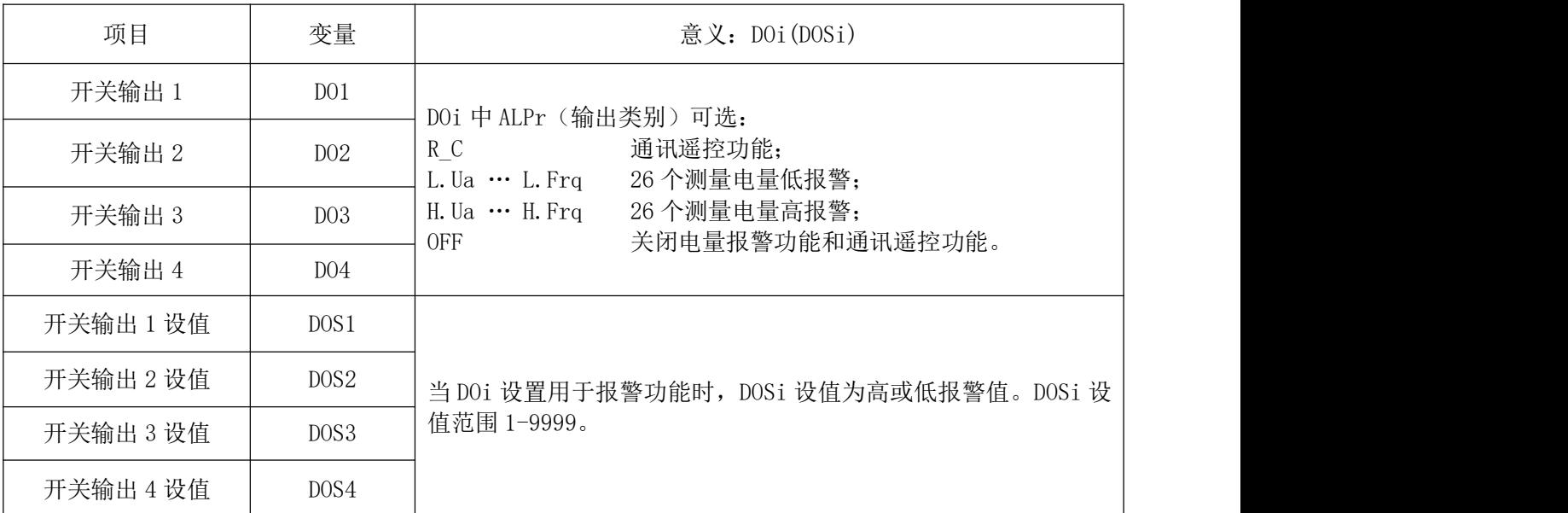

举例:对于 10KV/100V;400A/5A 的仪表中设置 DO1(DOS1) 为 UA>11KV 高报警;DO2(DOS2) 为 IA>400A 高 报警;DO3(DOS3) 为 PFSUM<0.9 低报警;DO4(DOS4) 为 FREQ>51.00HZ 高报警,其寄存器设值为:

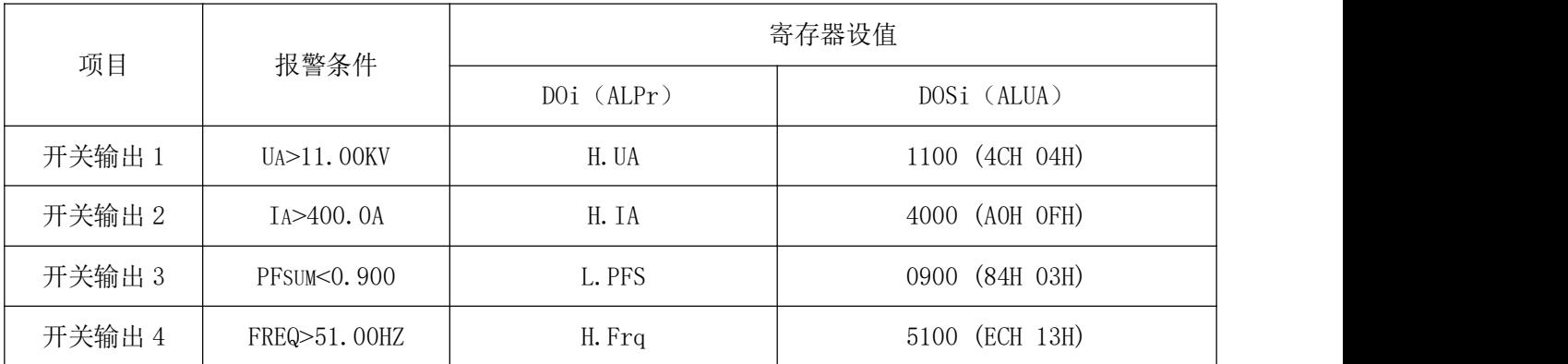

说明:电量项目 1-26 分别对应 UA、UB、UC、UAB、UBC、UCA、IA、IB、IC、PA、PB、PC、PSUM、QA、QB、 QC、QSUM、SA、SB、SC、SSUM、PFA、PFB 、PFC、PFSUM、FREQ。

开关量设置参数 DOi(DOSi)通过键盘编程设置实现,具体如下:

第一步: d0−1(第一层)/ALPr(第二层)/H.UA(第三层),表明设置 DO1 为 A 相电压高报警;

第二步: d0-1 (第一层) /ALUA (第二层) /1100 (第三层), 表明设置 DO1 为 A 相电压>11.0KV 后高报警, 继电器导通;

第三步:dO-1/ALPH/0005,表明 A 相电压高报警后的回滞量为 5%。

报警给出后,可由以下三种方式来解除:

\* 电压测量值返回正常值(报警设置值结合 5%的回差),例中 UA<11KV×(1-0.05)时,报警自动解除;

\* 通过仪表的 RS485 接口写入 DIO 参数来解除;

\* 重新设定高/低报警幅值,使电量实测值不进入报警区间。

3. 模拟量变送输出模块: DTSD342/DSSD332-4N 提供了 1 路或 4 路模拟量的变送输出功能,可任意选择 26 个测量电量参数中的 1 个或 4 个电量(根据选配的变送输出口而定),通过仪表本身的模拟量变送模块 来实现相对应电参量的模拟变送输出功能(一般输出信号为 DC4~20mA)。

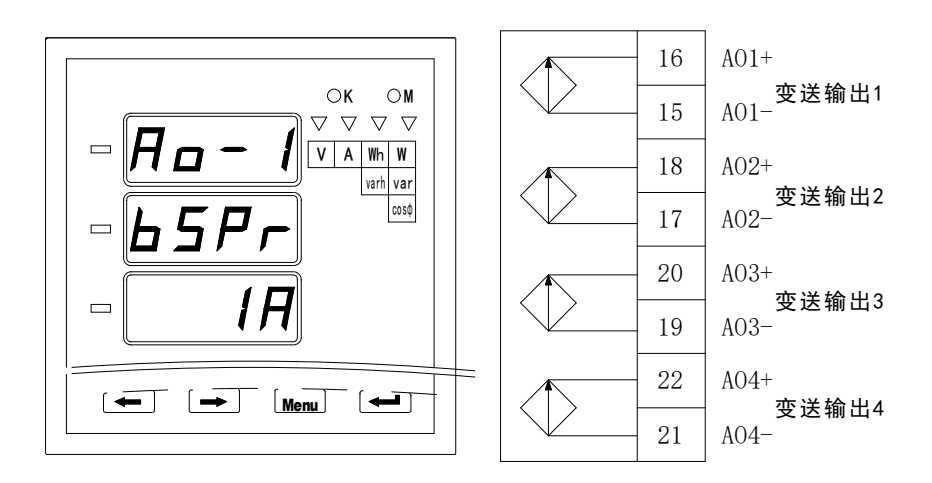

A.电气参数:输出DC4~20mA的精度等级为0.5级(误差±0.5%以内);过载:120%有效输出,最大输出电 流为DC24mA左右,内供电压DC12V;负载:RMAX=400Ω。

B.应用举例:可通过仪表 RS485 数字接口或编程键盘设置 AOi(AOSi) 相应寄存器,实现 4 路模拟变送输 出的设置,选择变送输出需对应的电量项目。

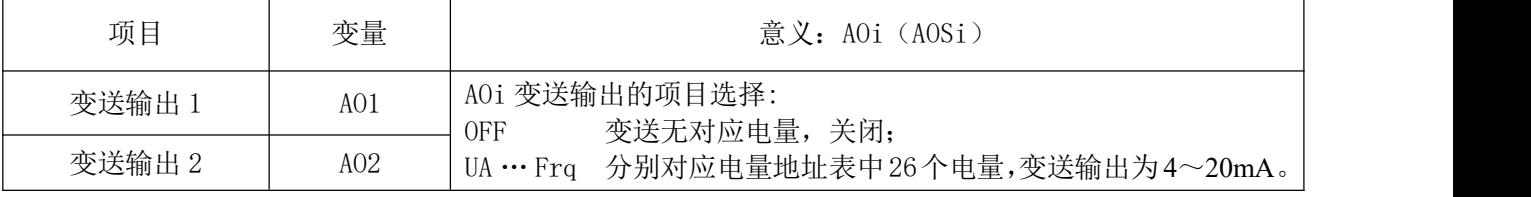

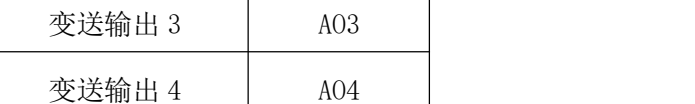

## 26 种电量与模拟量输出值的对应关系如下:

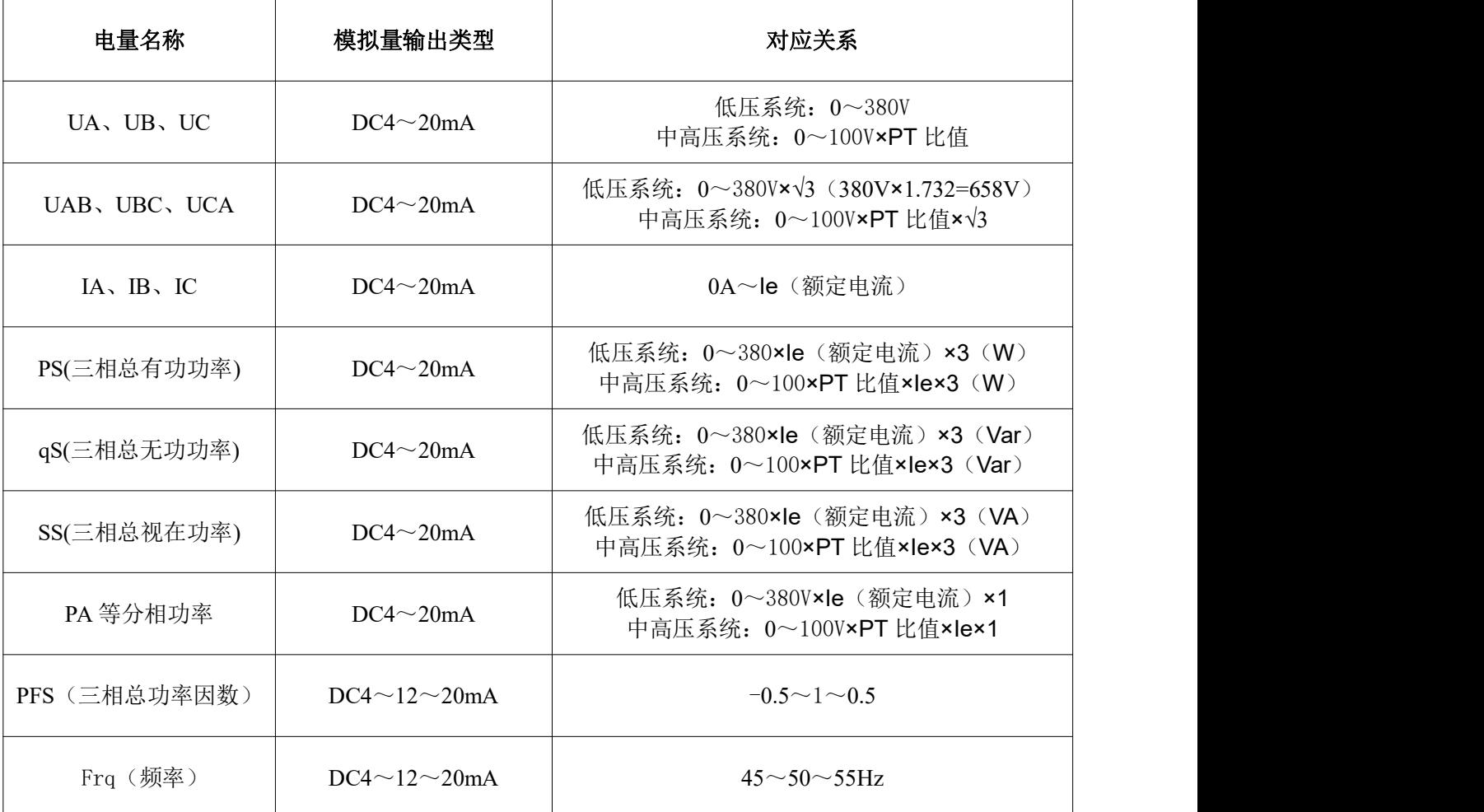

#### 2.常见问题处理方法:

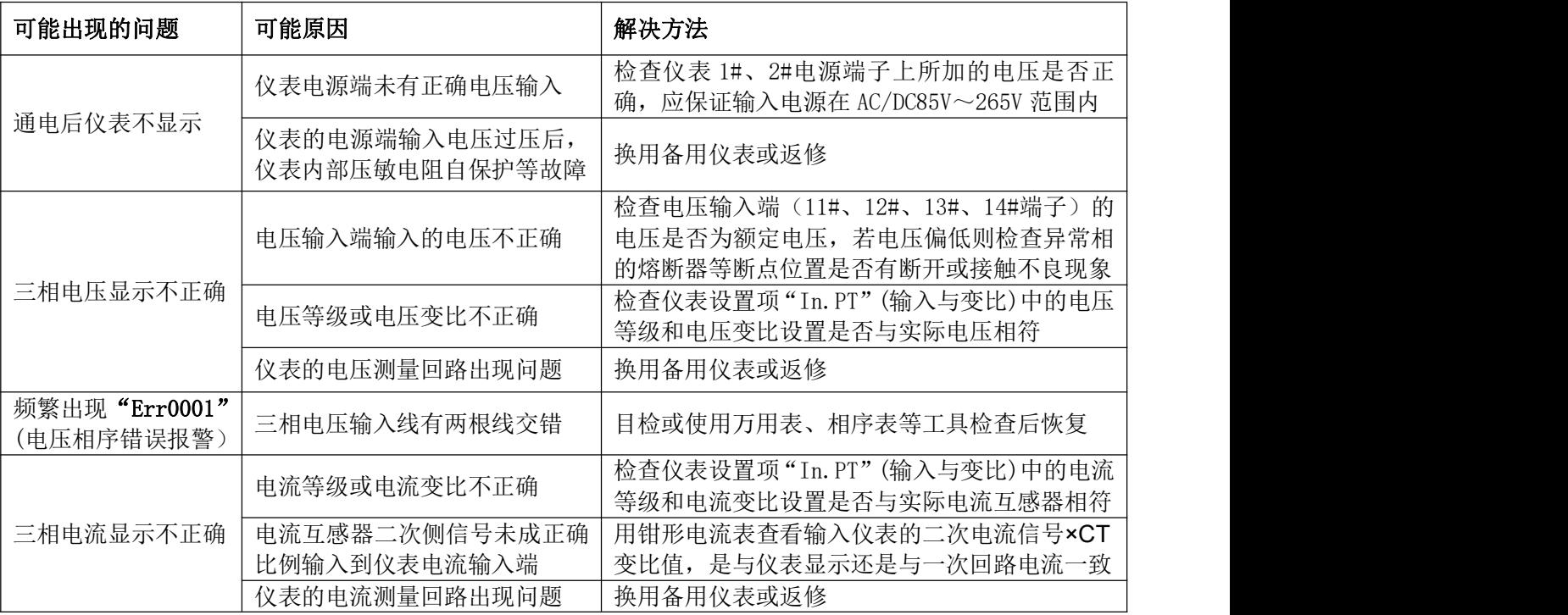

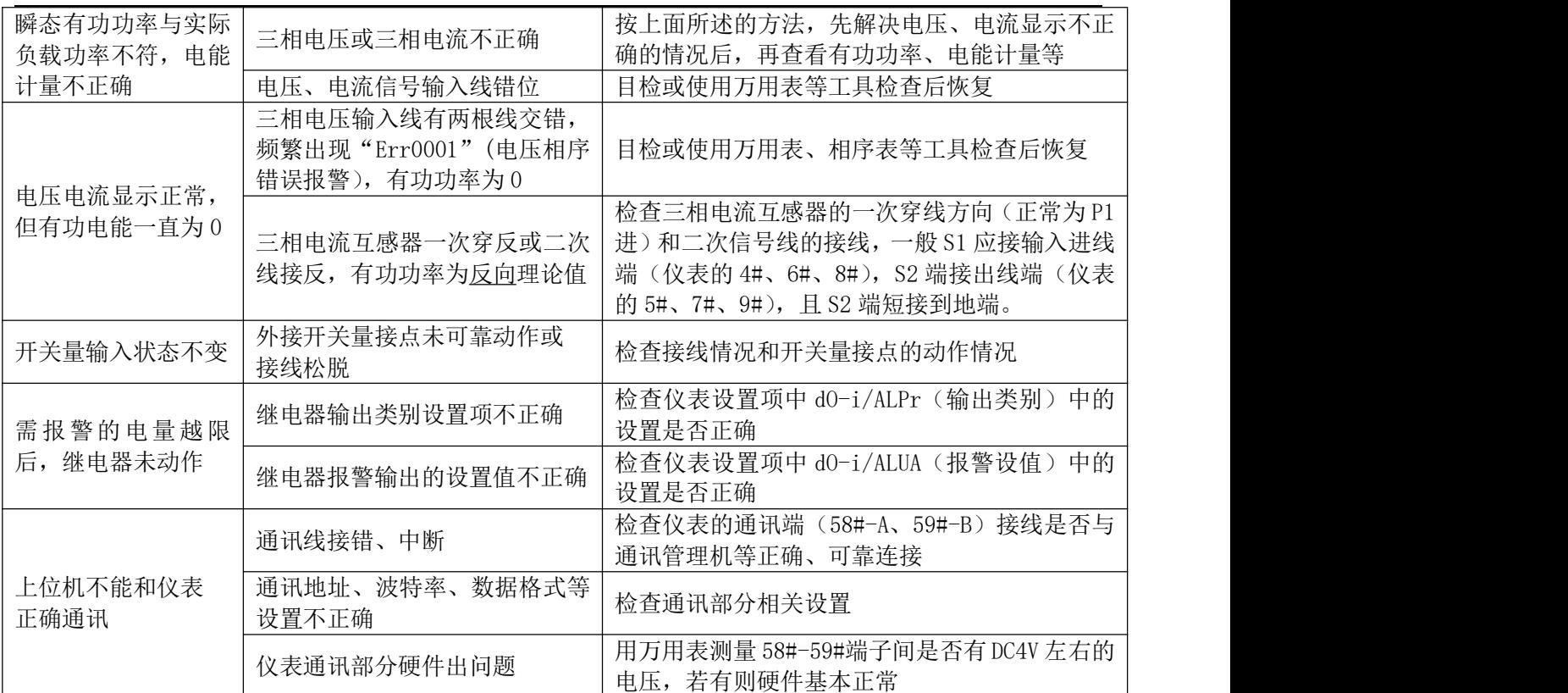

#### 八、使用和维护

★必须严格按照标牌上标明的电压等级接入电压。

★安装时应将接线端子拧紧,并且将表计挂牢在坚固耐火、不易振动的屏上。电表仰视时显示效果最 佳,故应垂直安装。

★表计应存放在温度为-20℃~70℃,湿度≤95%(无凝露)的环境中,并且应在原包装的条件下放置, 叠放高度不超过 5 层。电表在包装拆封后不宜储存。保存仪表的地方应清洁,且空气中不应含有足以引起 腐蚀的有害物或气体。

★电能表运输和拆封不应受到剧烈冲击,应根据 GB/T15464-1995《仪器仪表包装通用技术条件》和 GB/T9329《仪器仪表运输、运输贮存基本环境条件及试验方法》的规定运输和储存。

★仪表的工作环境应有避雷措施。

#### 九、保修事项

#### 1.免费服务条例

★ 本产品自购买之日起,在用户遵守说明书规定的使用要求下,并在制造厂铅封完整的情况下,发 现电能表不符合产品标准所规定的要求时,12 个月内制造厂给予免费维修或更换,购买日期以发票、收 据(公司认可的有效凭据)或发票复印凭据。

★ 在正常使用下产品发生故障的,用户凭发票与保修单一起到威胜在全国各地的事务所联系保修事 宜。

★ 维修产品的型号与保修单上的型号要保持一致,否则不予保修。

#### 2.有偿保修条例

- ★ 不能出示保修卡。
- ★ 保修卡上有漏记、改写以及没有销售单位名称和签单的。
- ★ 由于火灾、天灾等自然灾害引起的损伤。
- ★ 由于运输、搬动时掉落、进水或由于操作不当而发生的故障、损伤。
- ★ 由于未按使用说明书上所要求的使用方法和注意事项操作而引起的故障、损伤。
- ★ 有人为改造、分解、组装和因使用不当而发生的故障。
- ★ 消耗品、赠送品。
- ★ 换制造厂家铅封和标识已被更换的。
- ★ 产品超过免费保修期的。
- 注意: 要维修时请与保修卡一起送往指定的事务所,运输费原则上由用户承担。
- ★ 本保修卡只能在中国国内有效。
- ★ 本保修卡遗失后不再补发,请注意保管。
- ★ 当用户对保修条款有特殊要求时,按合同执行。